### **WELCOME TO ANS 198**

and market become to the content

## CAREER DISCOVERY IN MARINE SCIENCE

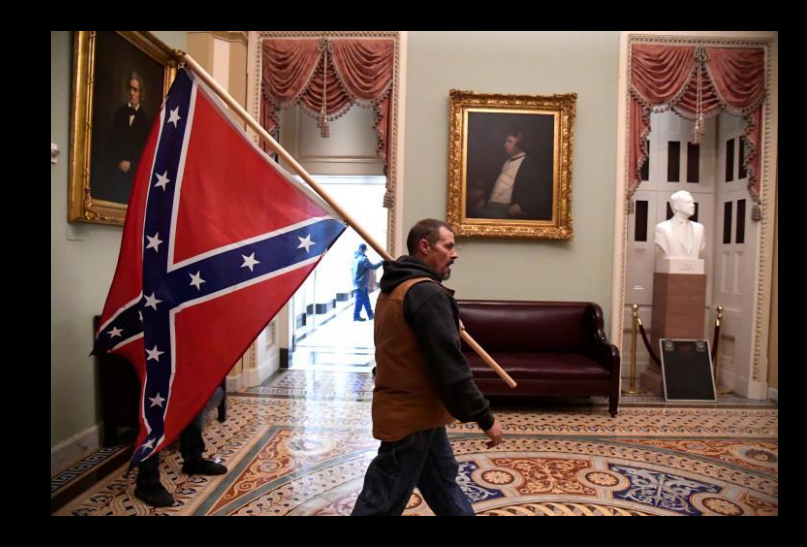

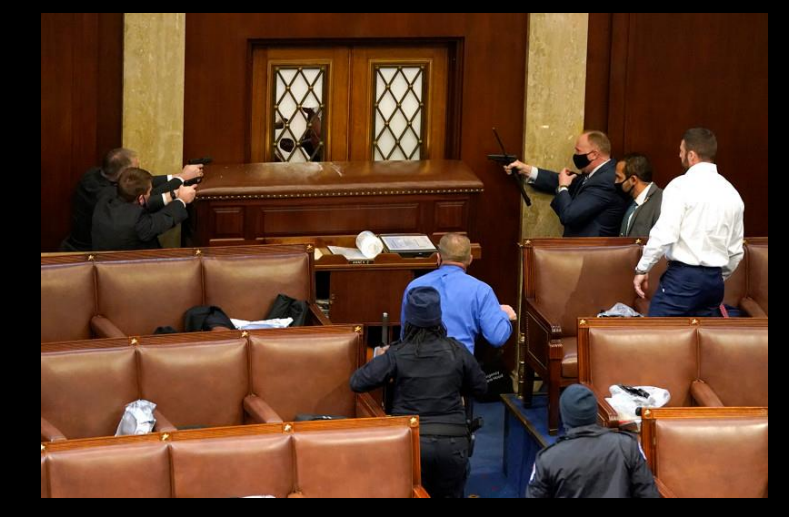

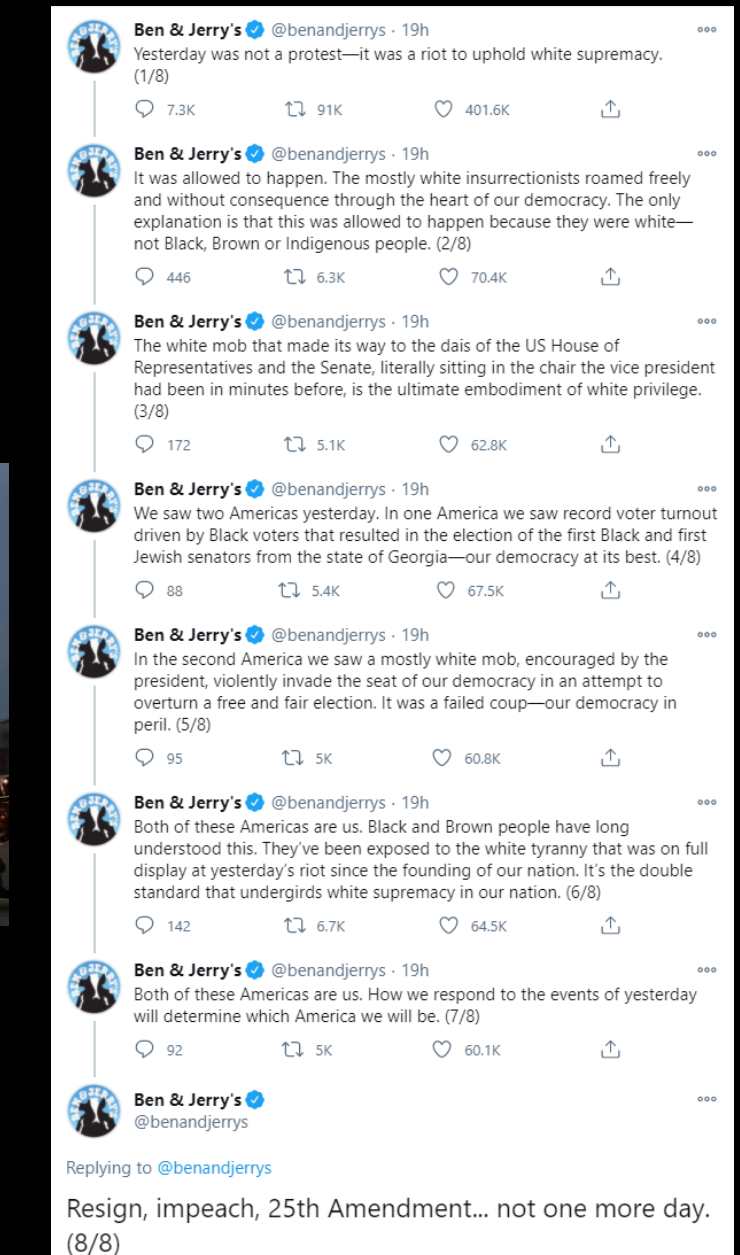

1:04 PM · Jan 7, 2021 · Twitter Web App

1111111 <u>nňn</u>

TERWIN MANALE MINIMANALINA, praka miniman

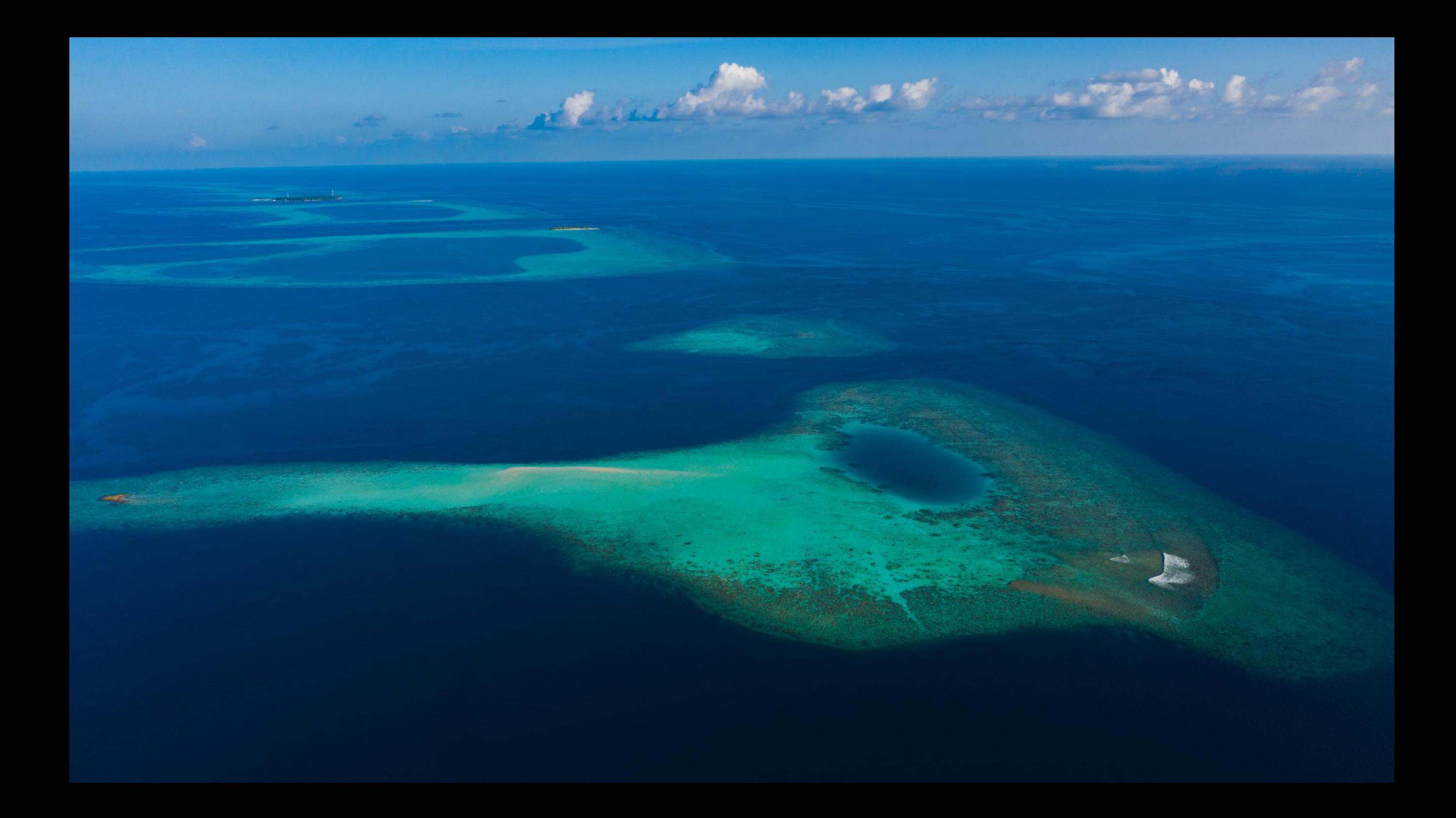

# INSTRUCTOR OF RECORD

#### Anne Todgham

#### todgham@ucdavis.edu

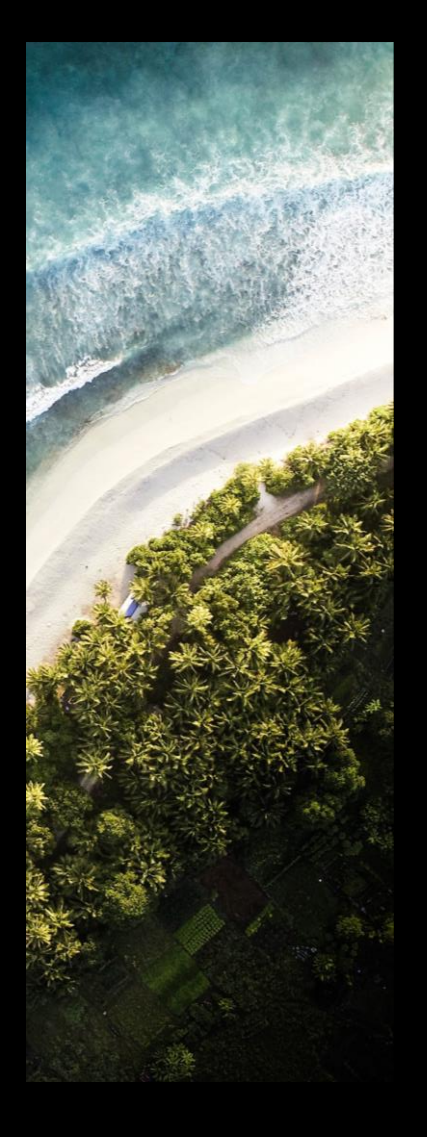

# MCS Major Advisor

#### Mandy Rousseau

#### mlrousseau @ucdavis.edu

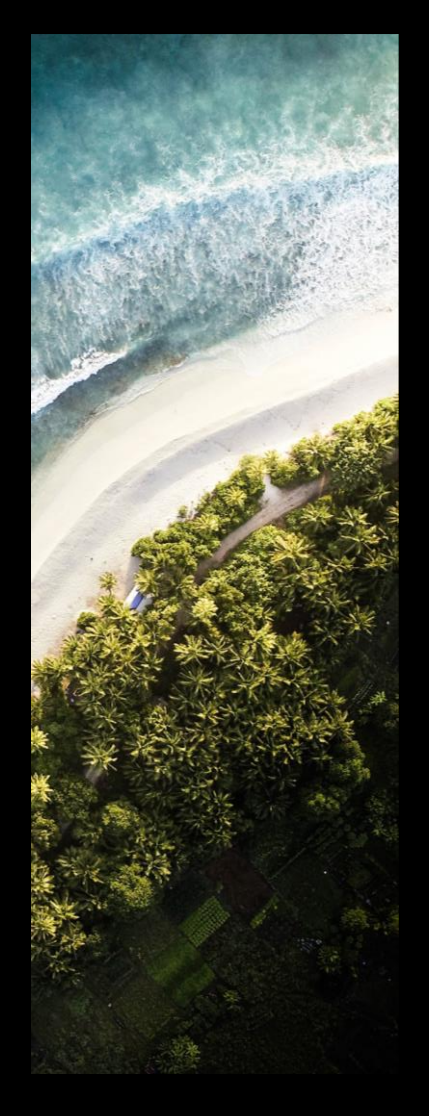

# INSTRUCTOR OF THIS COURSE

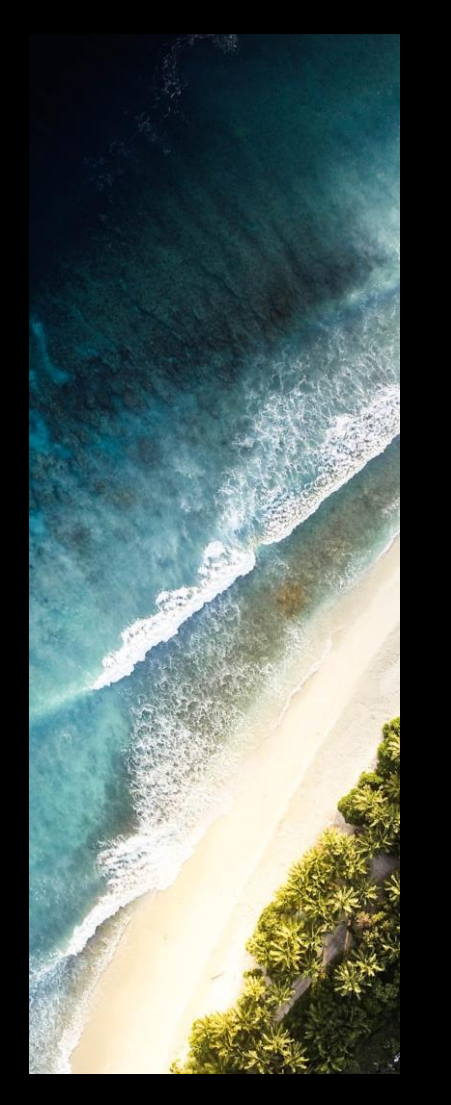

#### Priya Shukla

#### pshukla@ucdavis.edu

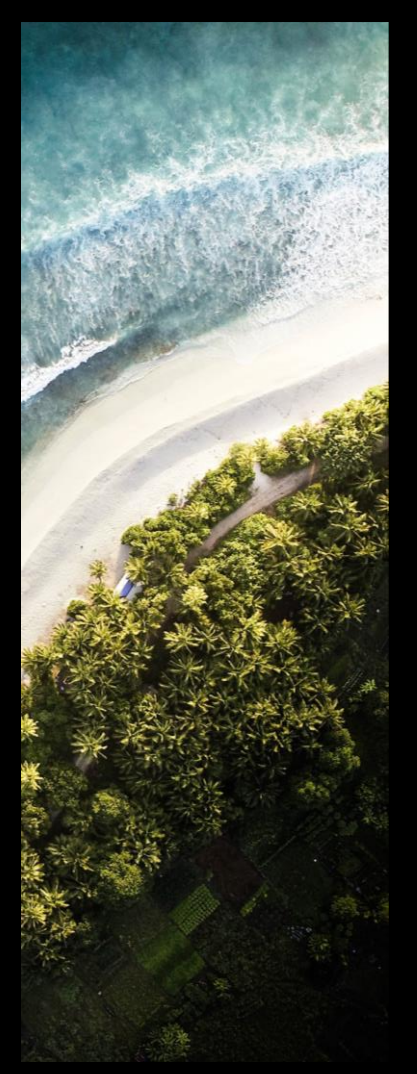

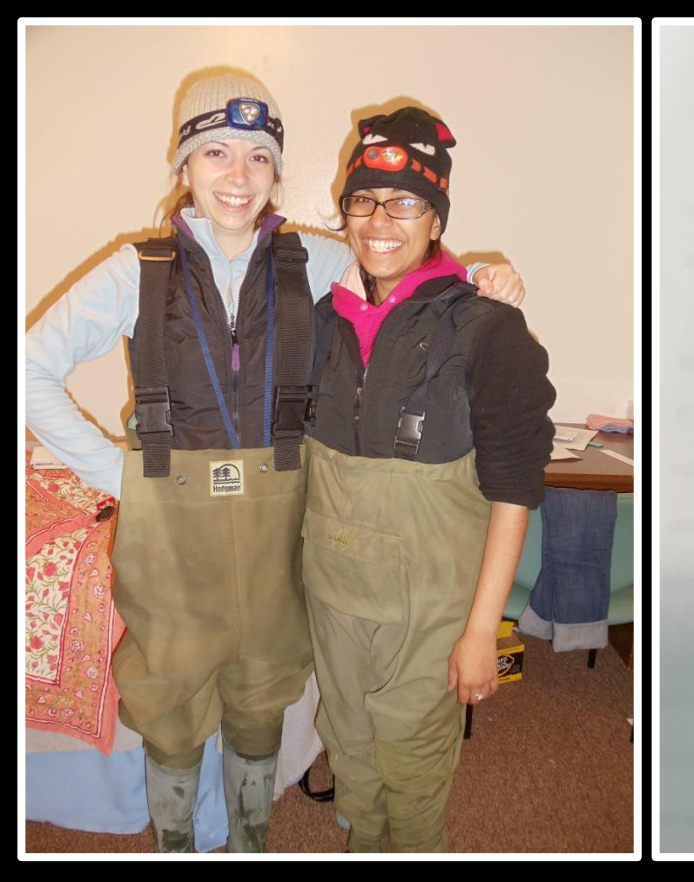

Effects of an eelgrass bed (Zostera marina) on seawater pH and alkalinity

> Priya Shukla University of California, Davis **Bodega Marine Laboratory BIS 124** 27 July 2011

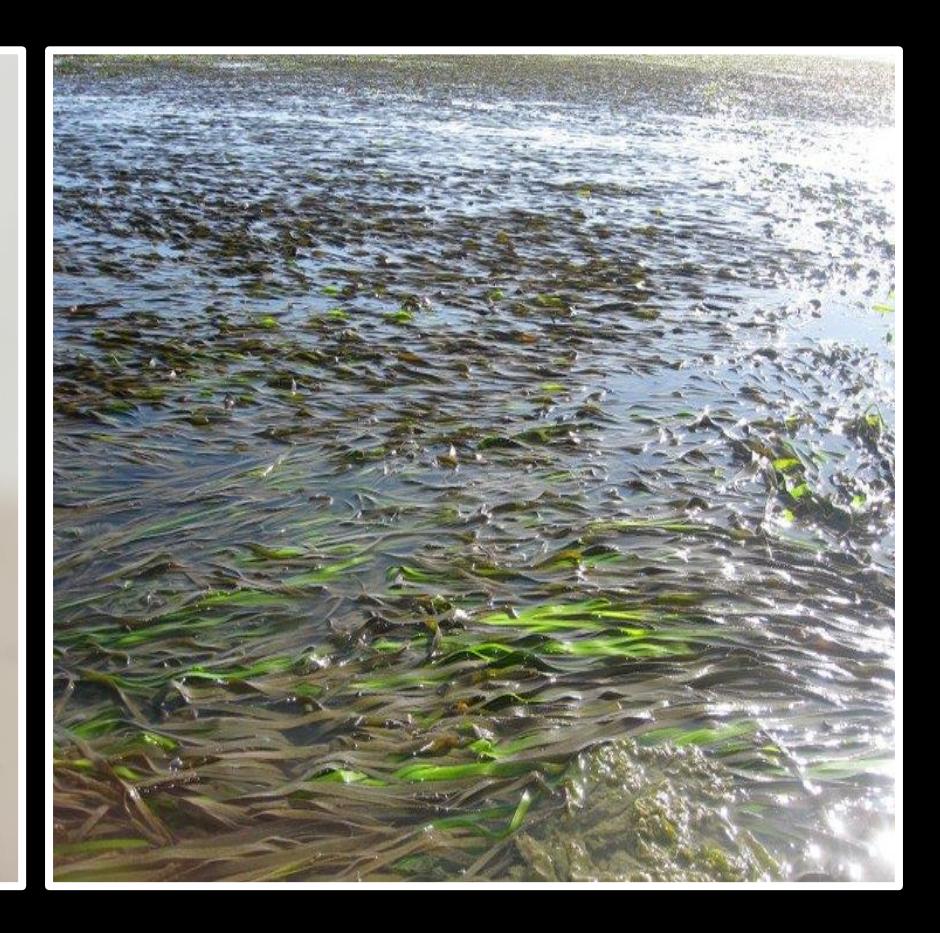

Phycologia Volume 56 (6), 638–648

Published 1 August 2017

#### Elevated  $pCO<sub>2</sub>$  is less detrimental than increased temperature to early development of the giant kelp, Macrocystis pyrifera (Phaeophyceae, Laminariales)

PRIYA SHUKLA\*† AND MATTHEW S. EDWARDS

Coastal and Marine Institute Laboratory, San Diego State University, 5500 Campanile Drive, San Diego, California 92182, USA

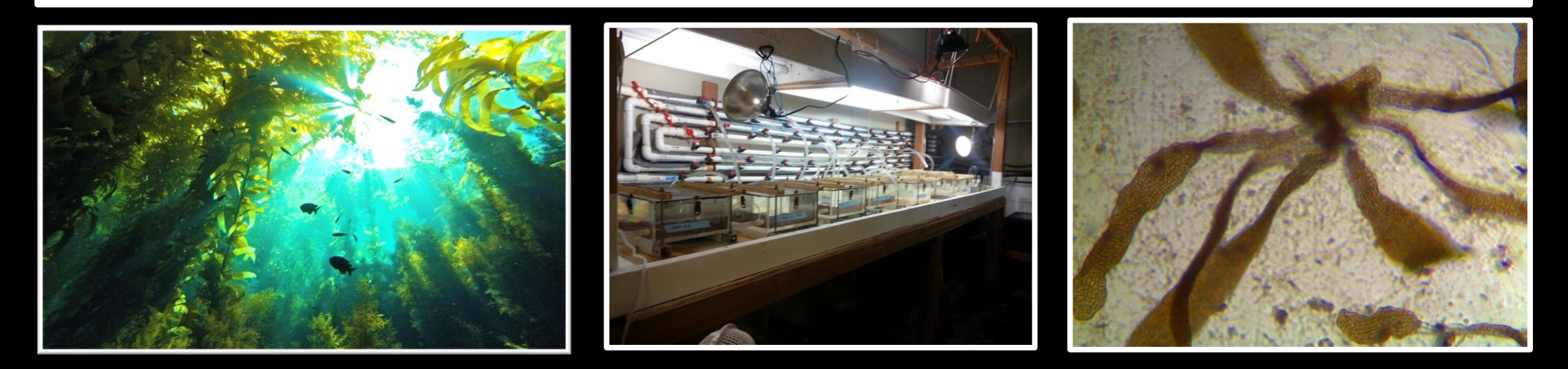

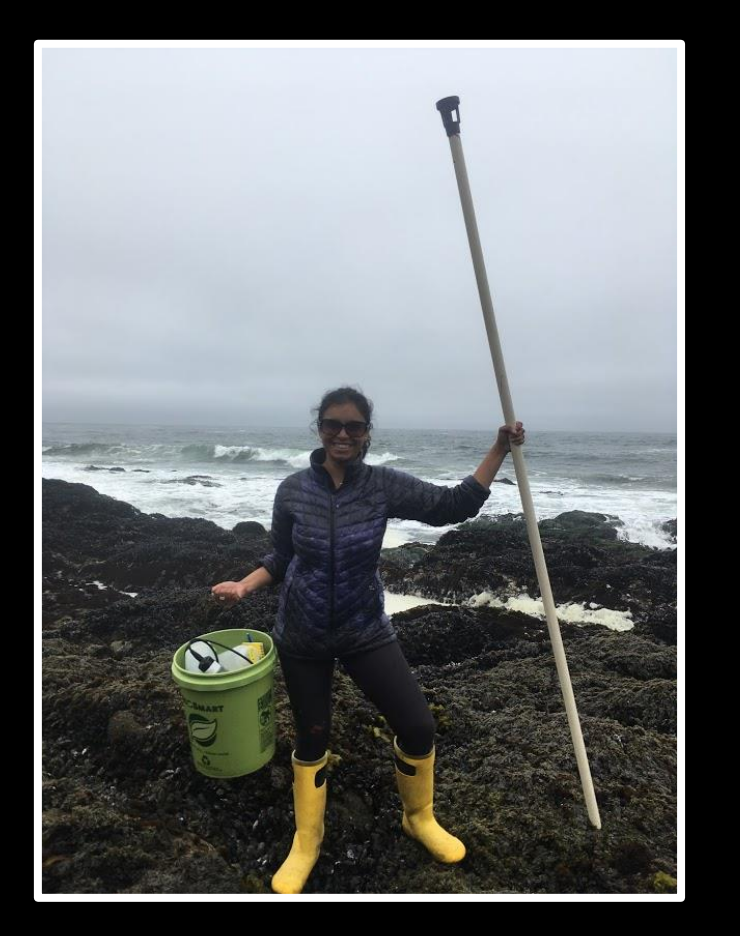

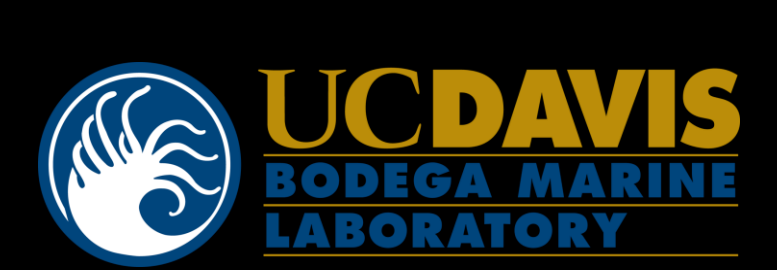

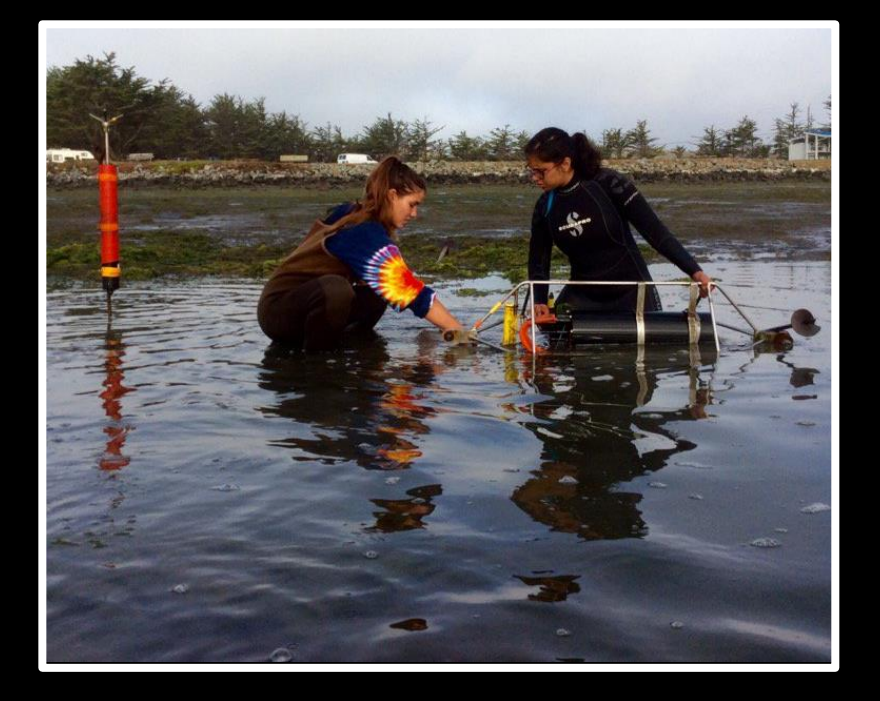

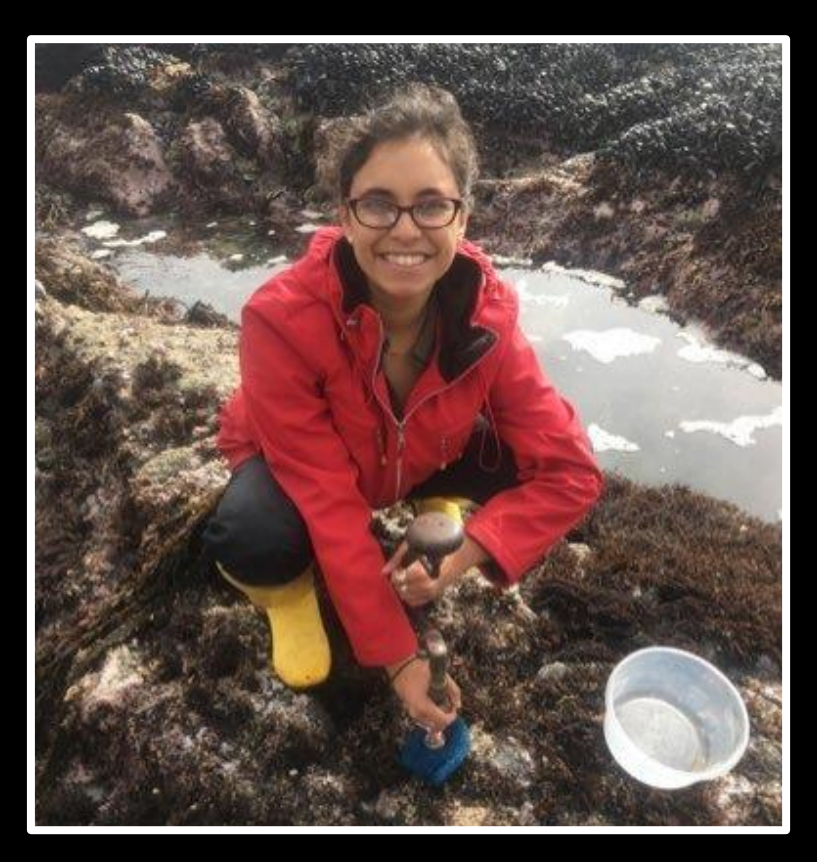

# **Bodega Ocean Acidification<br>Research Technician**

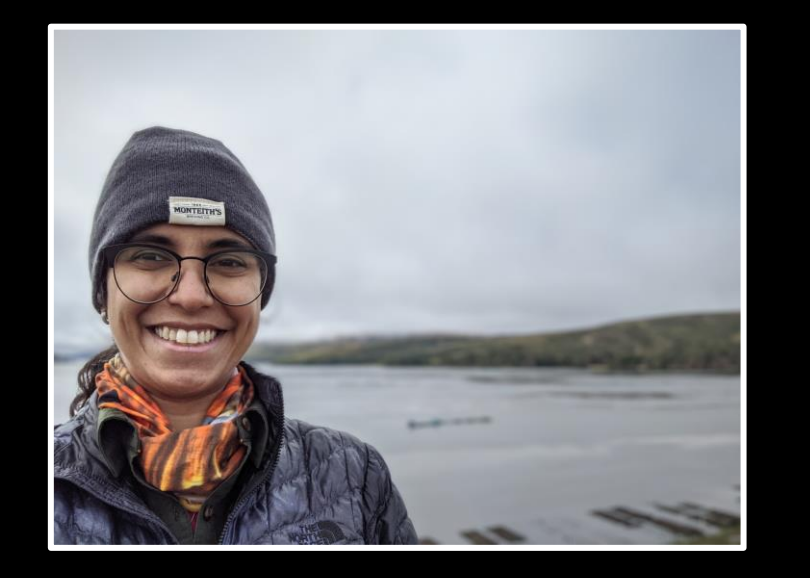

#### **Forbes**

#### 212 views | Aug 8, 2020, 11:25am EDT

#### **Sexual Parasites And Altered Immune Systems Help These** Deep-Sea Fish Mate

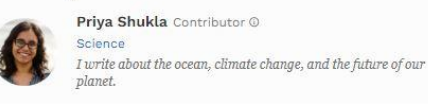

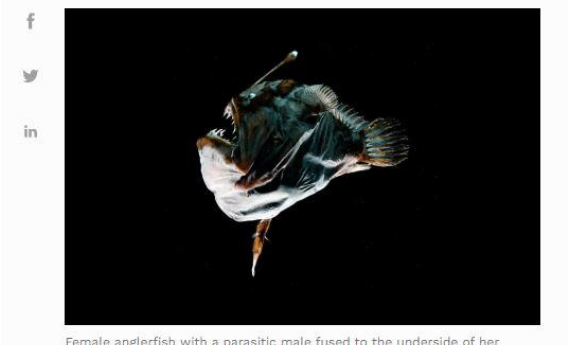

Female anglerfish with a parasitic male fused to the underside of he

# PHD<br>STUDENT

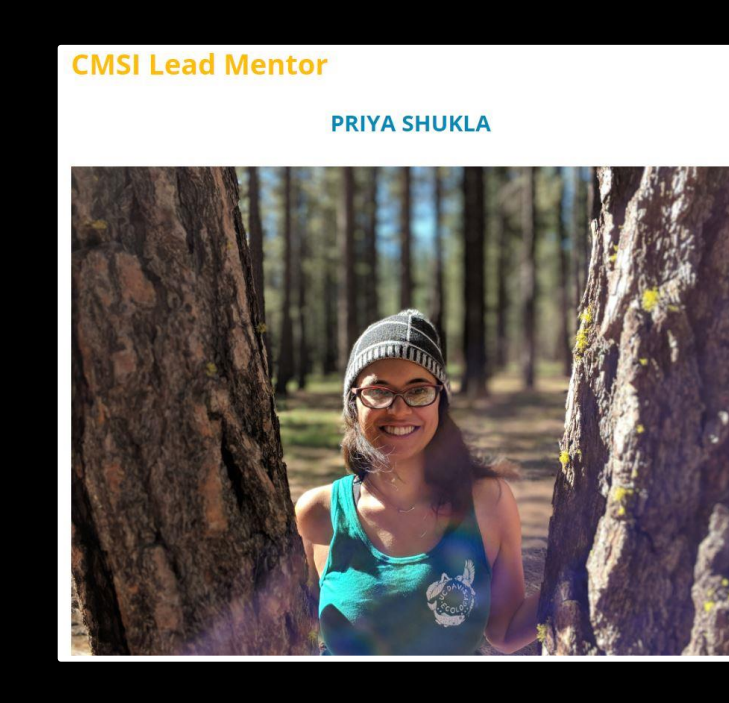

WRITER CMSI LEAD **MENTOR** 

### ACTIVITY – ABOUT YOU! *In breakout sessions of 3 people each …*

One of your first ocean memories

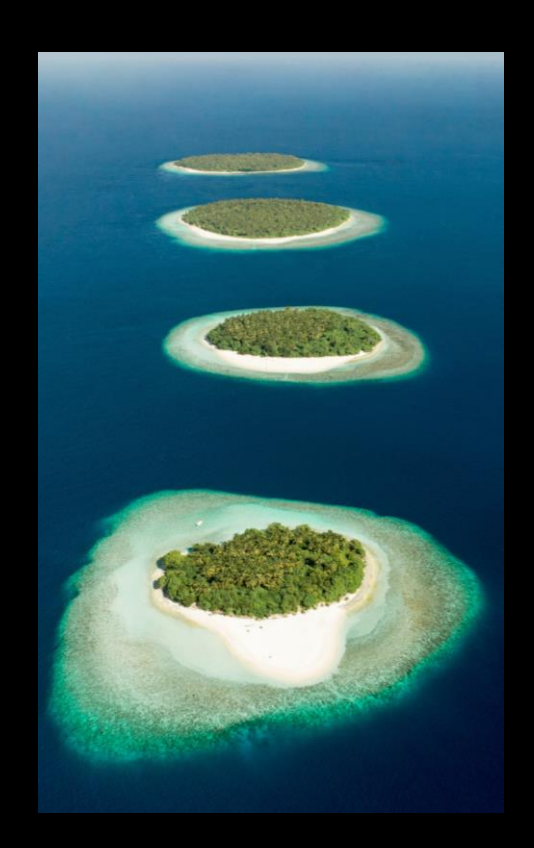

An ocean class / lecture / research experience you've had in college

### ACTIVITY – ABOUT YOU! *In breakout sessions of 3 people each …*

SHARE SOMEONE ELSE'S **OCEAN** MEMORY

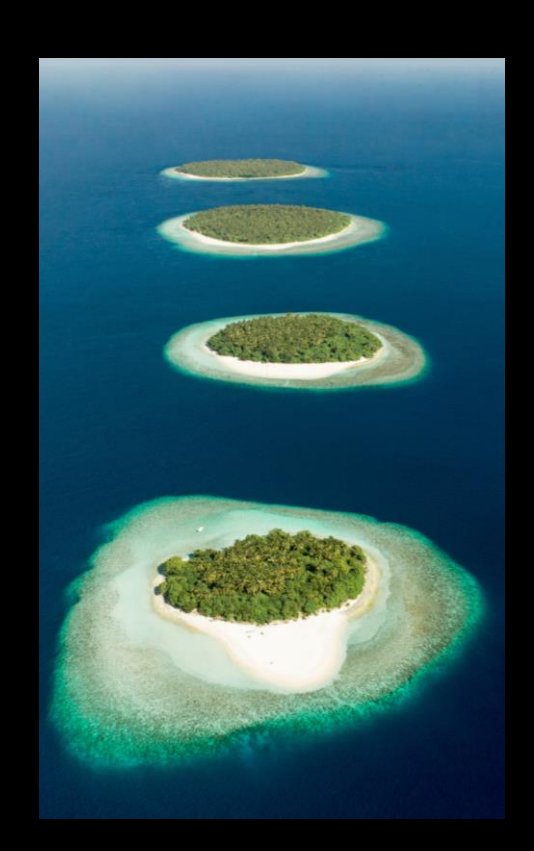

SHARE SOMEONE ELSE'S COLLEGE **OCEAN** EXPERIENCE

# TERRITORIAL ACKNOWLEDGEMENT

Then, now, and alwaysa part of this land.

The names you see on this column come from mission records and are of the Patwin people who lived on this land and were removed to missions between 1817 and 1836

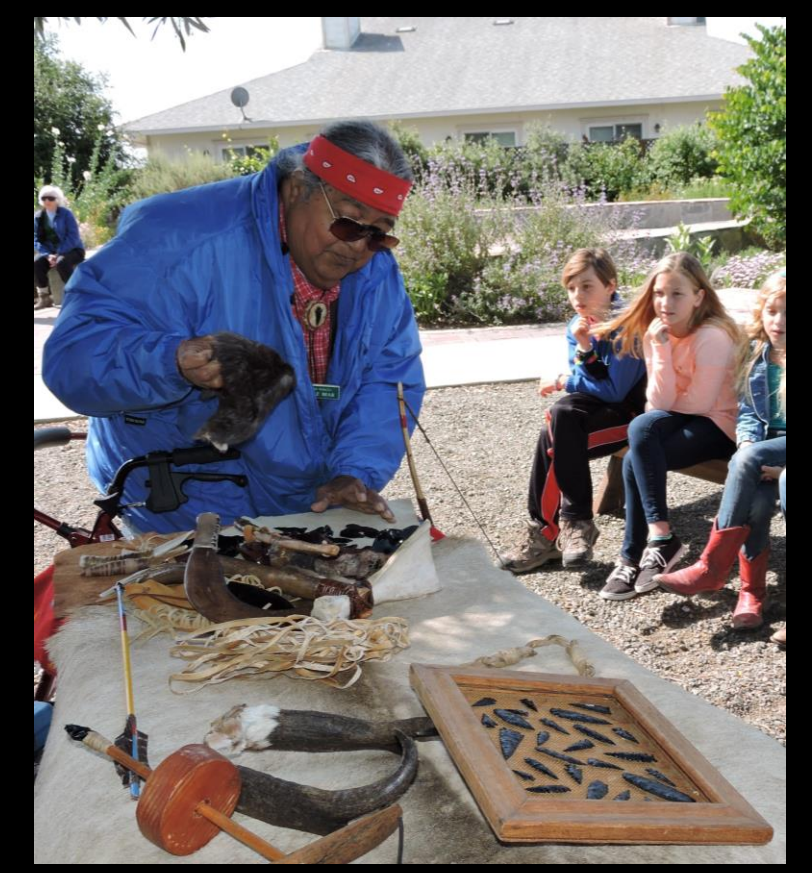

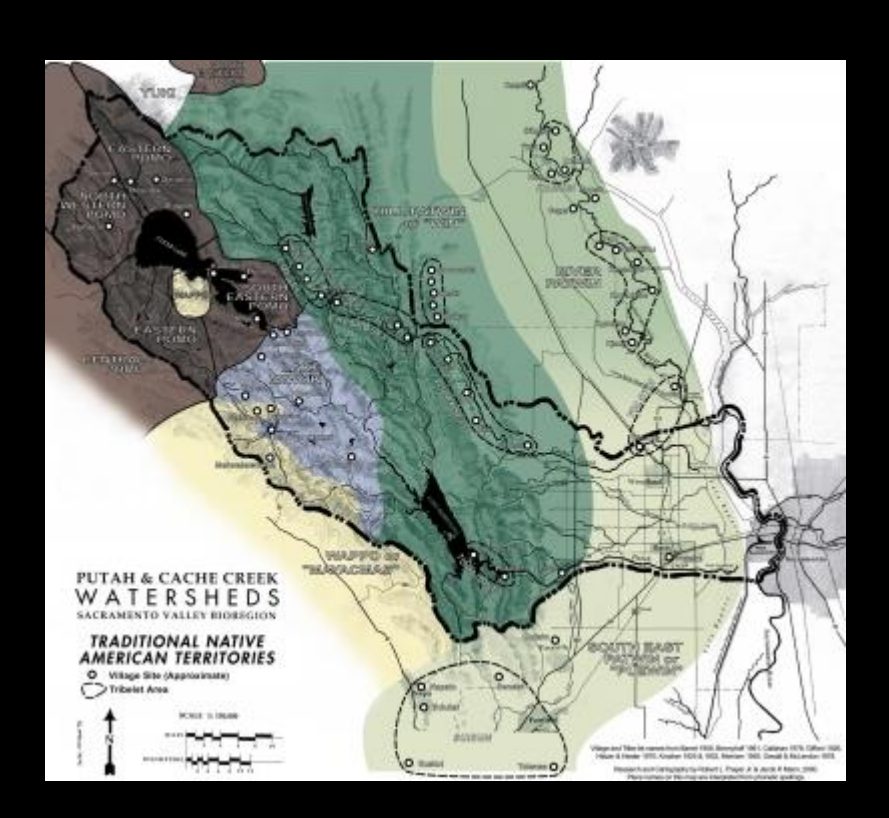

This acknowledgement was made possible by **native-land.ca** and **yochadehe.org**.

# WHAT IS THIS COURSE?

A career exploration seminar with consists of a casual conversations with guest speakers, who span different marine science career paths.

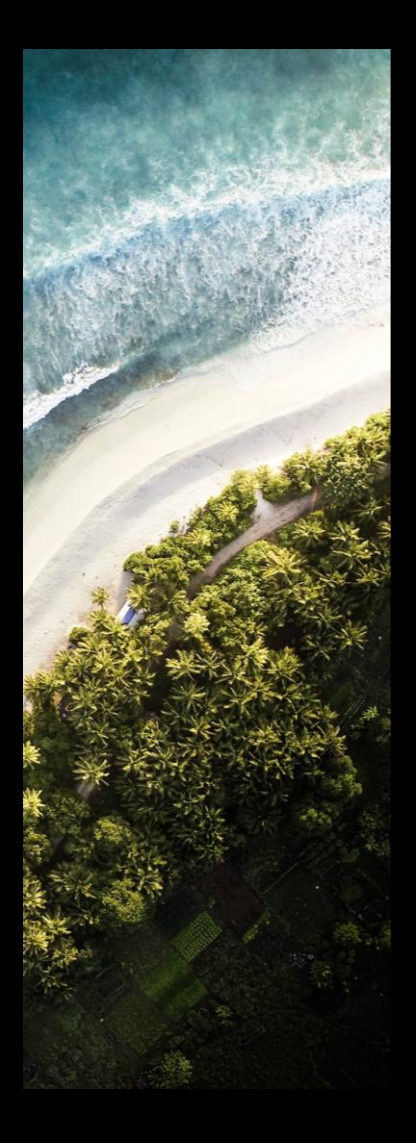

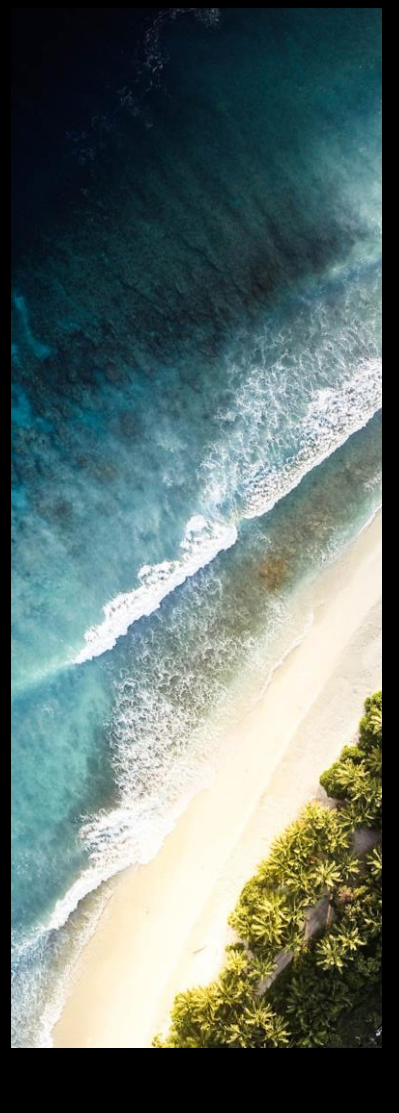

# WHAT IS THIS COURSE?

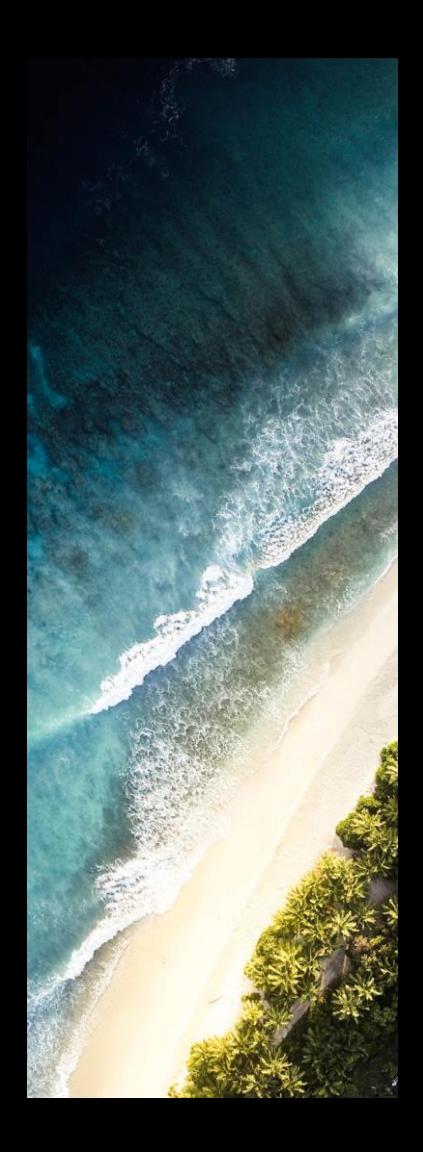

*You will …*

Meet & Increase your network of marine scientists

**Have a better understanding of what it takes to get a marine science job**

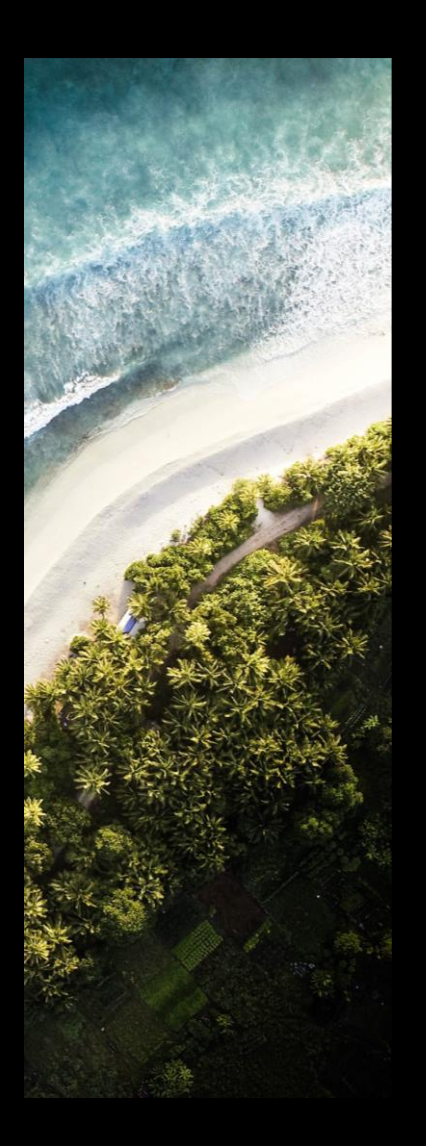

## BOOKMARK THE COURSE WEBSITE!

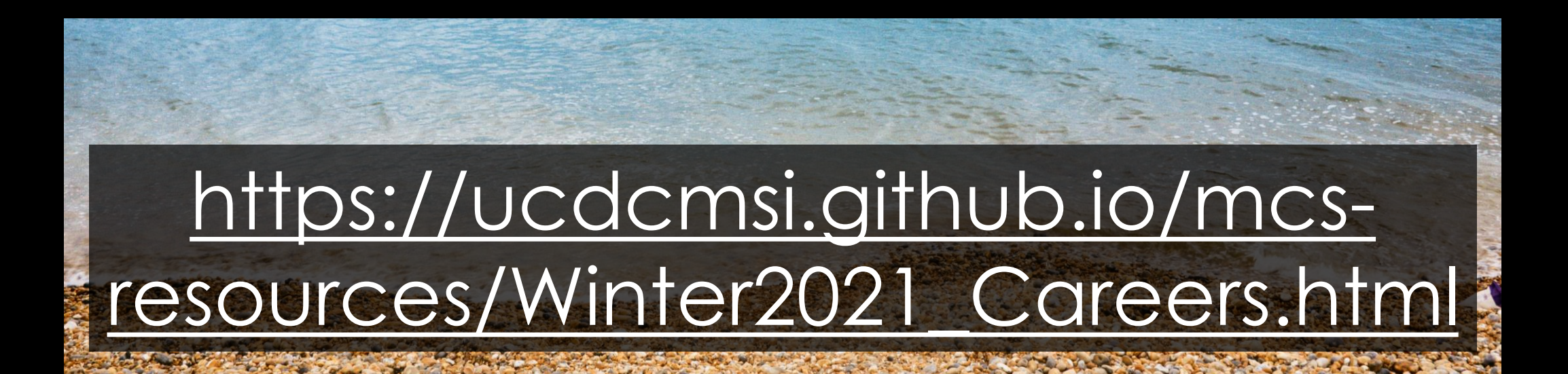

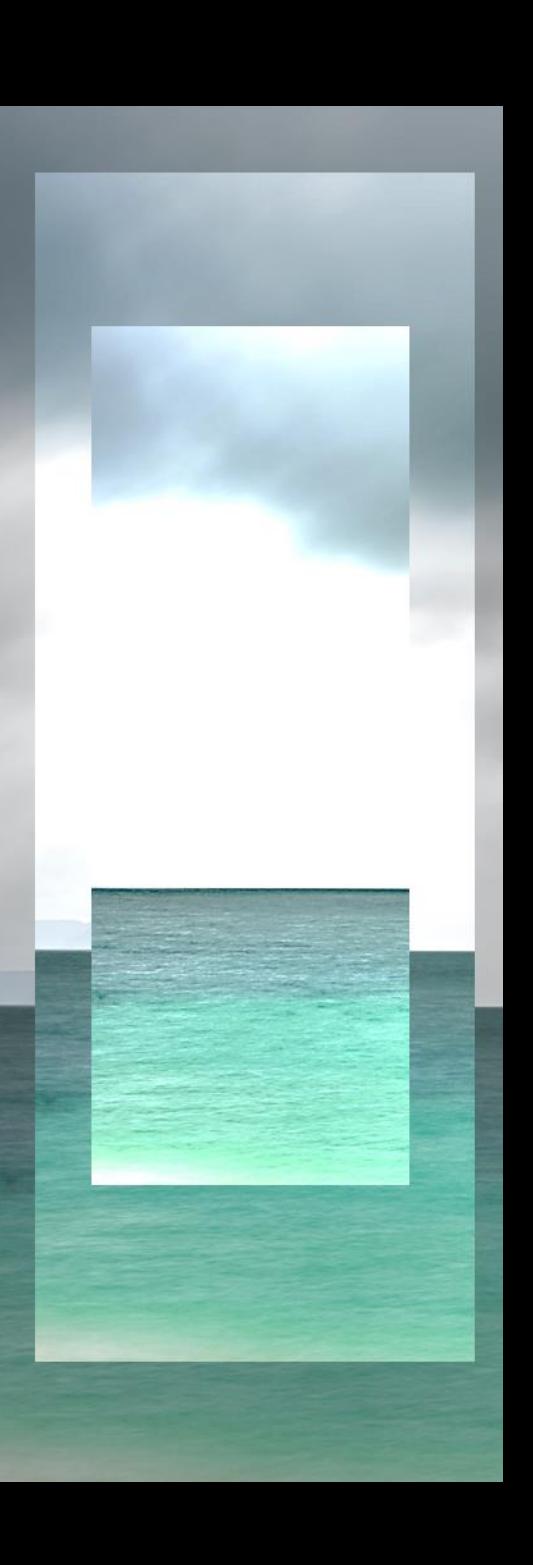

# GRADING

Based on **class participation** & **short, weekly questionnaires**.

#### **Graded P/NP**

*To receive a passing grade …* 

**You must attend 9/10 classes. You must complete 9/10 refelctions.**

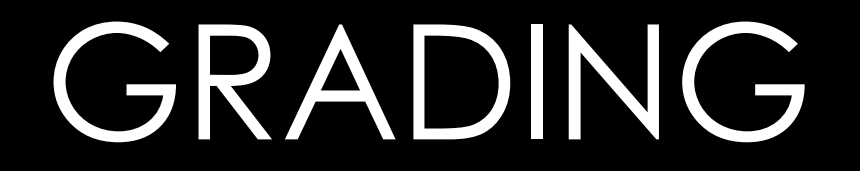

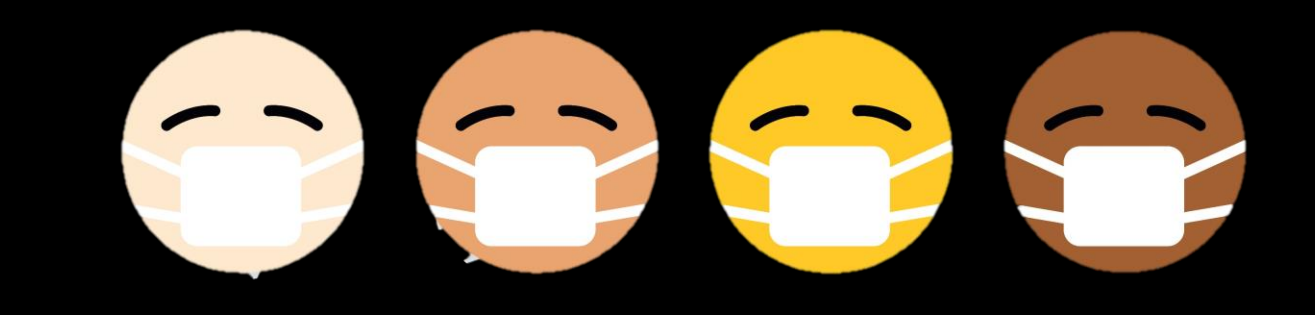

*If you will not be able to attend 9/10 classes OR submit 9/10 reflections, please let me know so that we can discuss alternate arrangements.*

# REFLECTIONS

**due at the end of every class**

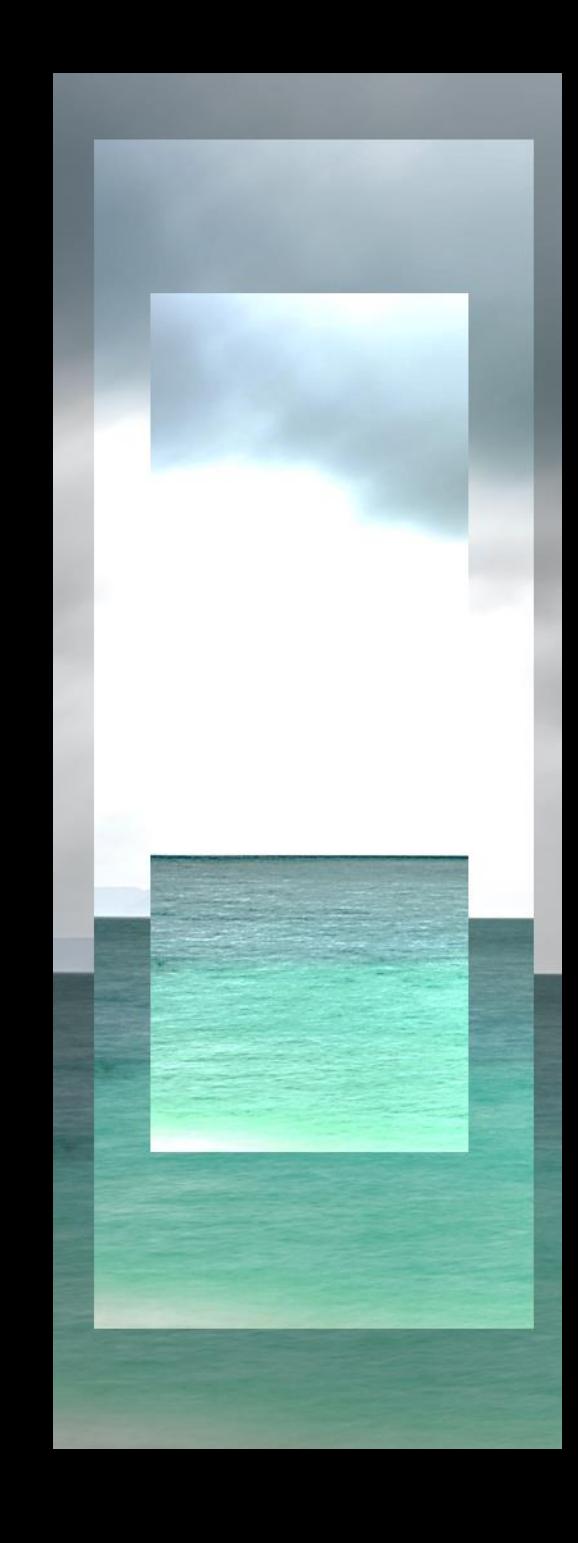

## REFLECTIONS

# **due at the end of every class**

More on this in a second ...

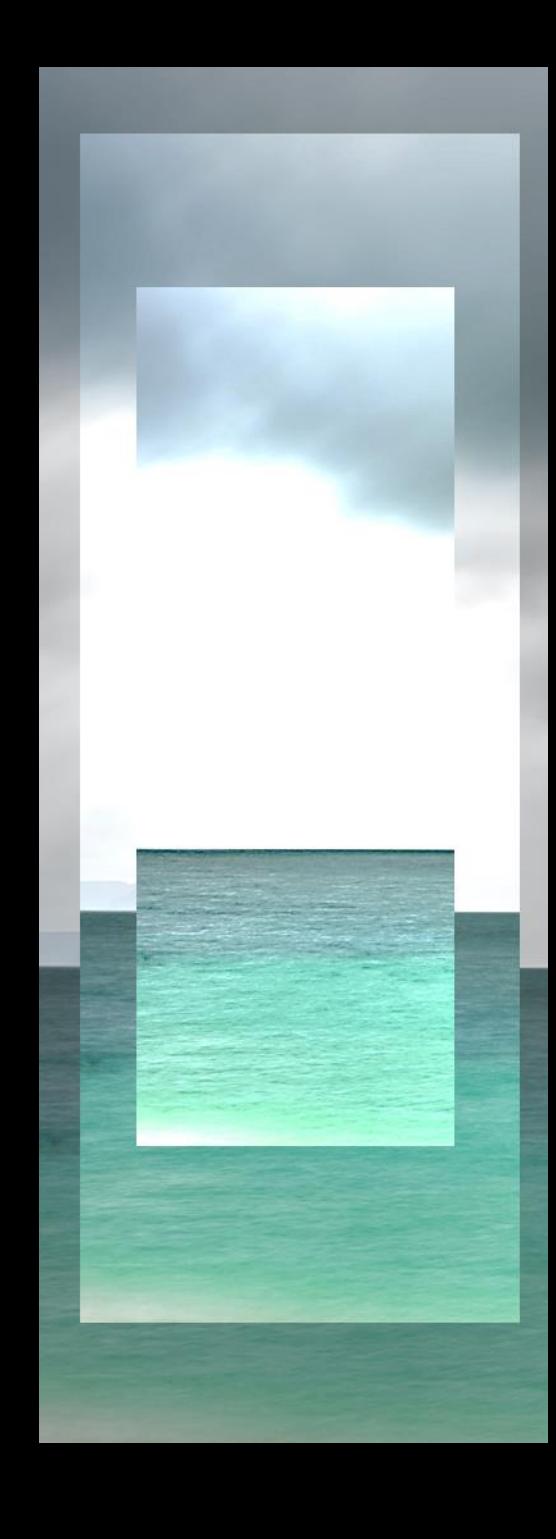

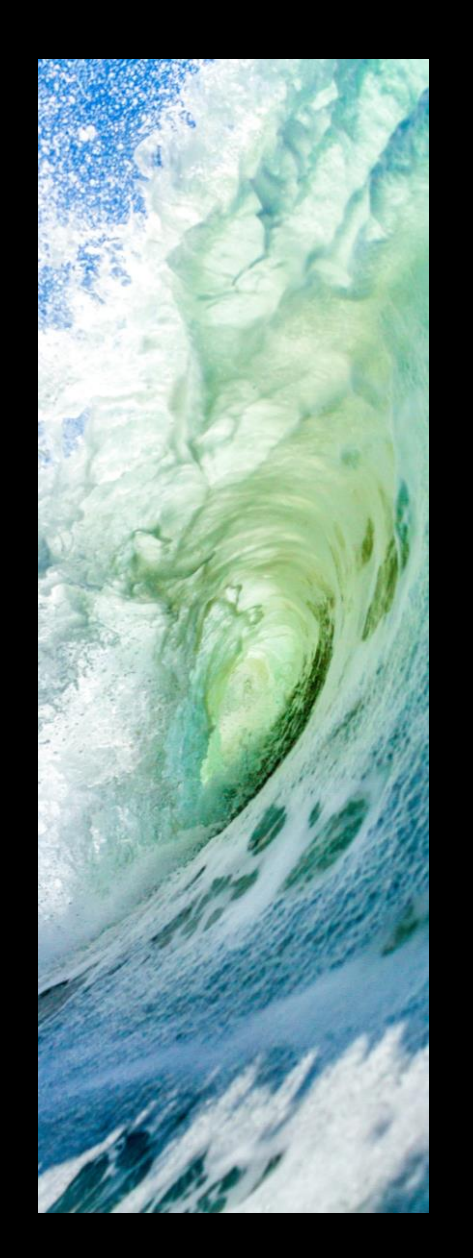

# COURSE SCHEDULE

- 1 Introduction
- 2 Grad Students w/ Job Experience
- 3 Government
- 4 Academia
- 5 Public Outreach
- 6 Boundary Organizations
- 7 K-12 Education
- 8 9 Industry (Fisheries & Aquaculture)
	- Research Diving
- 10 Lab Technicians

# CODE OF CONDUCT

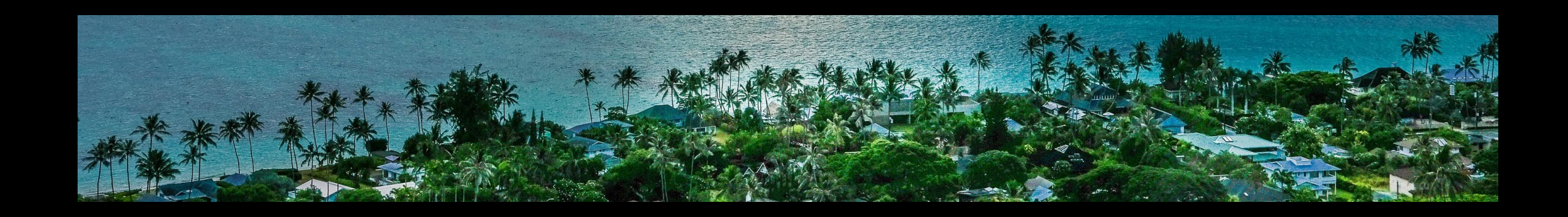

*Read the syllabus: Lots of examples of acceptable & unacceptable behavior.*

### CONVERSATIONS OVER ZOOM

#### https://jamboard.google.com/d/1Snh ZXPGNV9ncxPVoAUN6YzsylMZS8\_00Gc kWOx9C-OY/edit?usp=sharing

# To Google Jamboard!

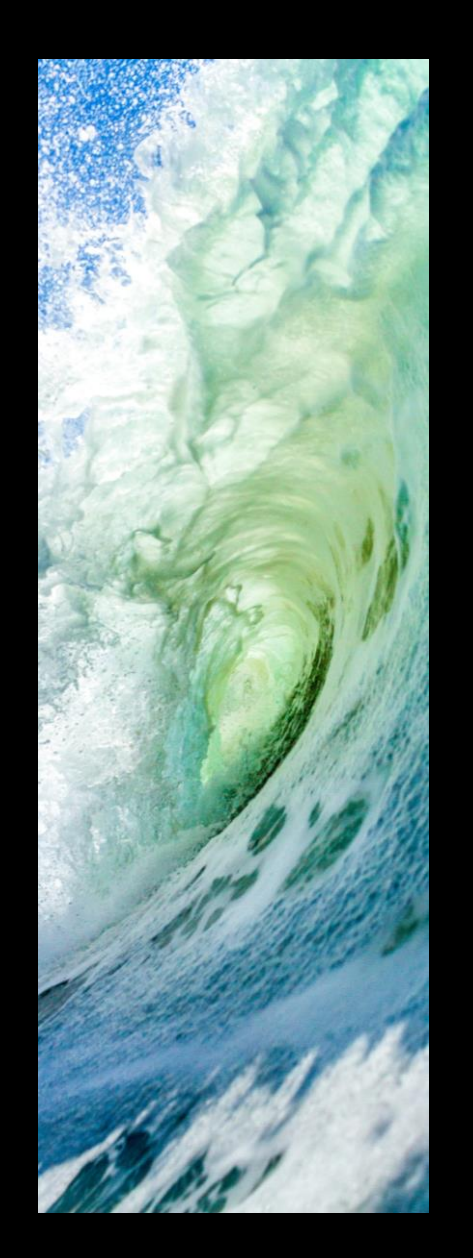

# COURSE SCHEDULE

- 1 Introduction
- 2 Grad Students w/ Job Experience
- 3 Government
- 4 Academia
- 5 Public Outreach
- 6 Boundary Organizations
- 7 K-12 Education
- 8 9 Industry (Fisheries & Aquaculture)
	- Research Diving
- 10 Lab Technicians

# (VIRTUAL) CLASS NOTEBOOK

Class Souvenir!

Where you'll be: • Taking notes • Recording reflections • Learning about speakers

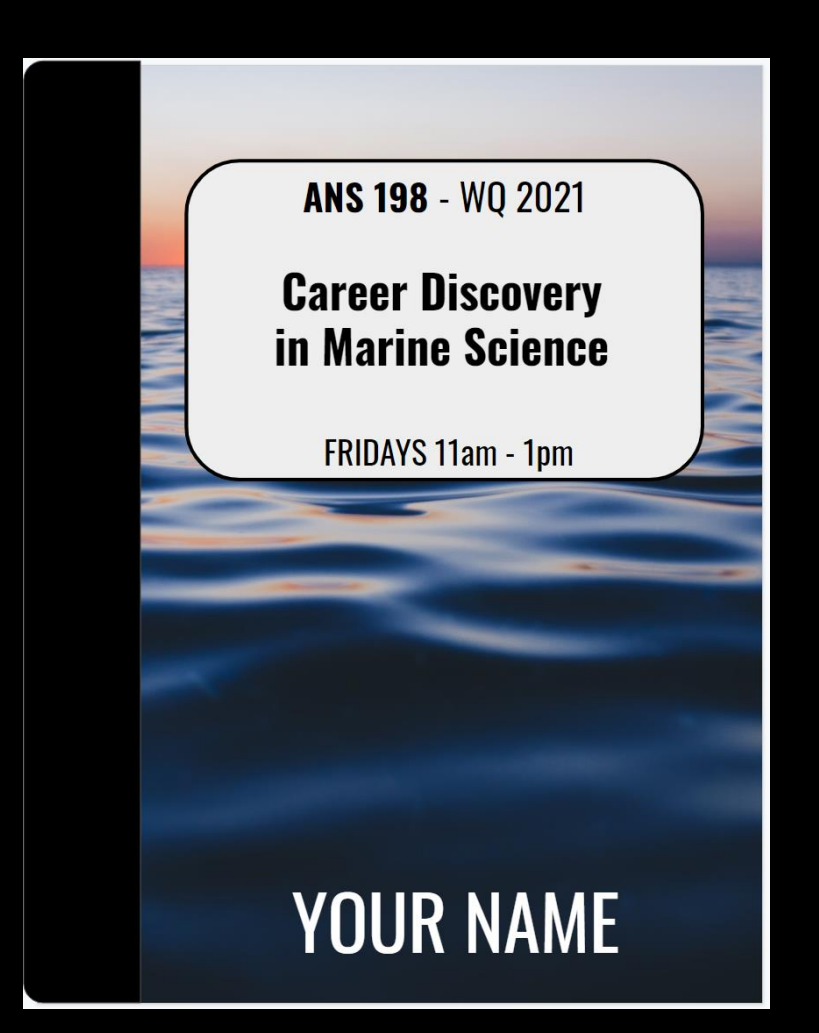

# (VIRTUAL) CLASS NOTEBOOK

#### **NOTE TO PRIYA:**

#### **SHARE SCREEN WITH GOOGLE DRIVE**

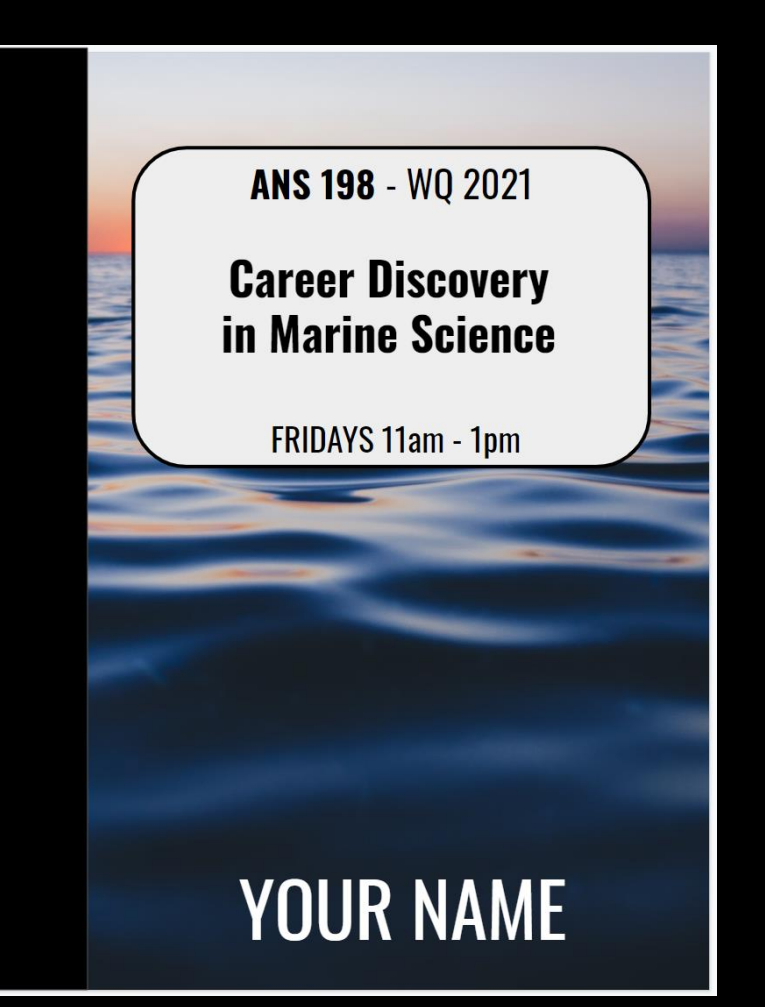

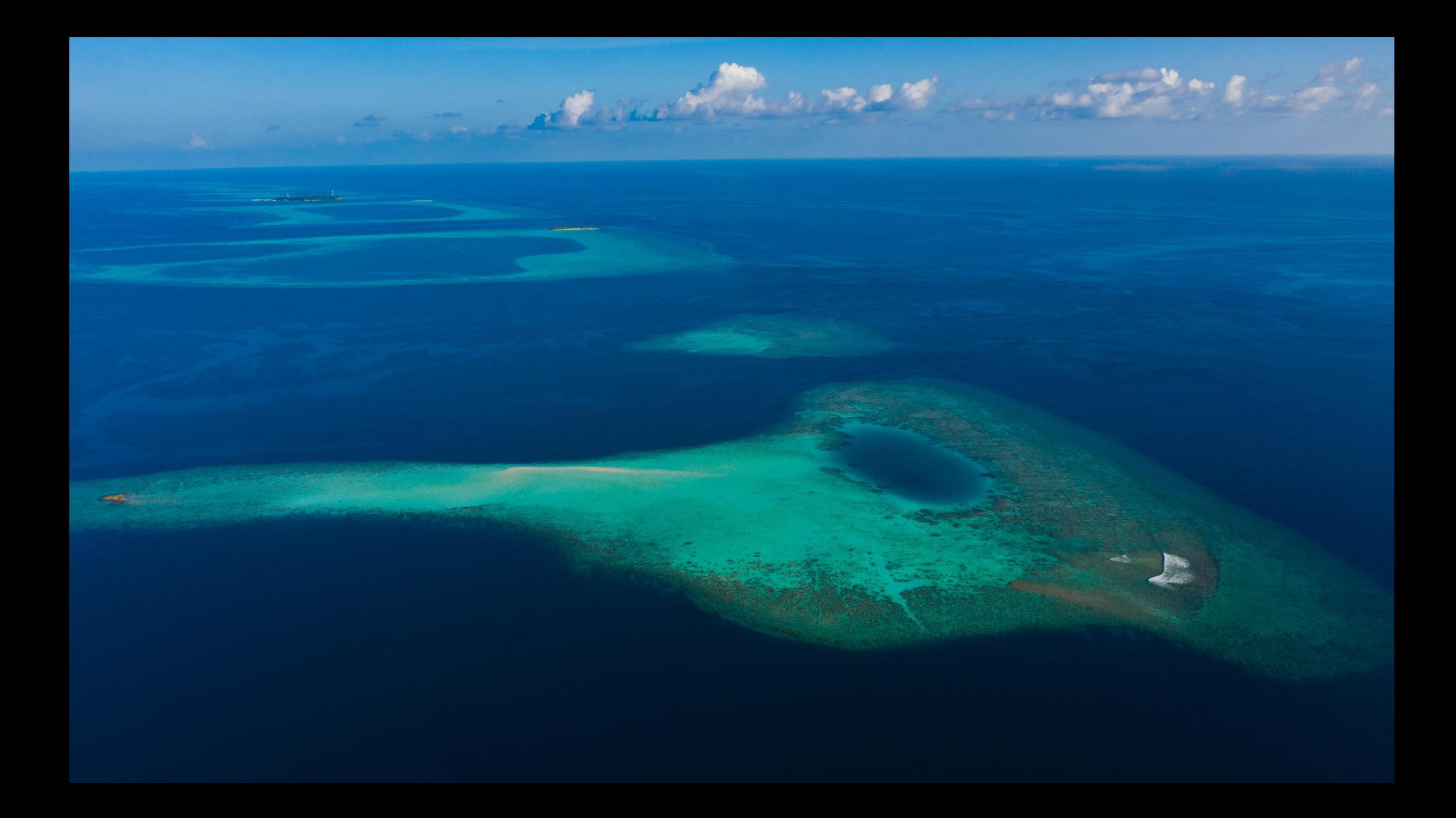

# (VIRTUAL) CLASS NOTEBOOK **TIME FOR YOU TO MAKE A COPY!**

**Step 1**: Log into your UC Davis Gmail account.

#### (VIRTUAL) CLASS NOTEBOOK **Step 2**: Enter this URL into your browser:

**https://docs.google.com/presentation/d/1S9o9p5hJTOFF6DJNj3LM7teqc0e8S9ECZ4\_OLTKZEH8/edit?usp=sharing**

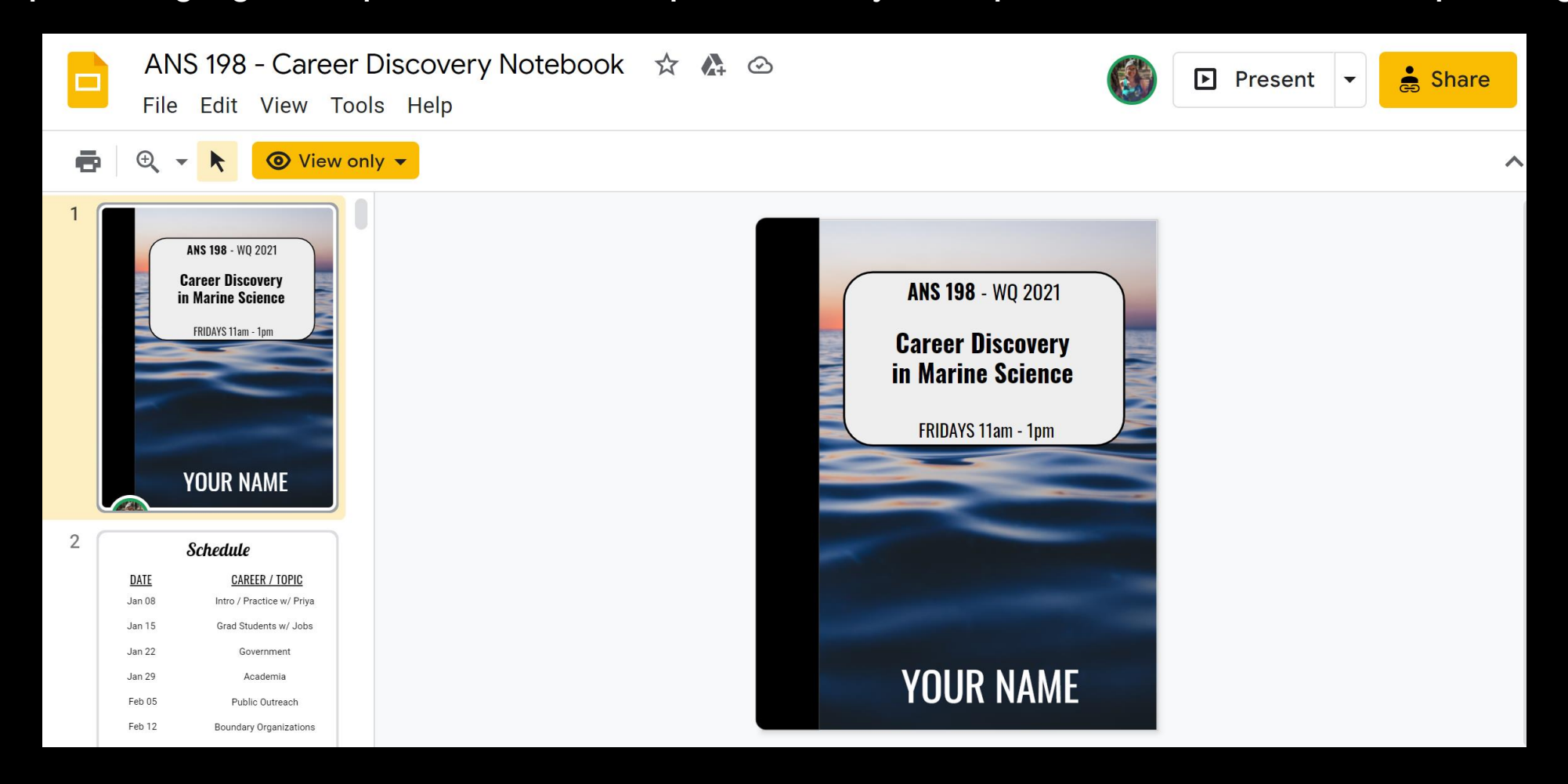

#### (VIRTUAL) CLASS NOTEBOOK **Step 2**: Enter this URL into your browser:

**https://docs.google.com/presentation/d/1S9o9p5hJTOFF6DJNj3LM7teqc0e8S9ECZ4\_OLTKZEH8/edit?usp=sharing**

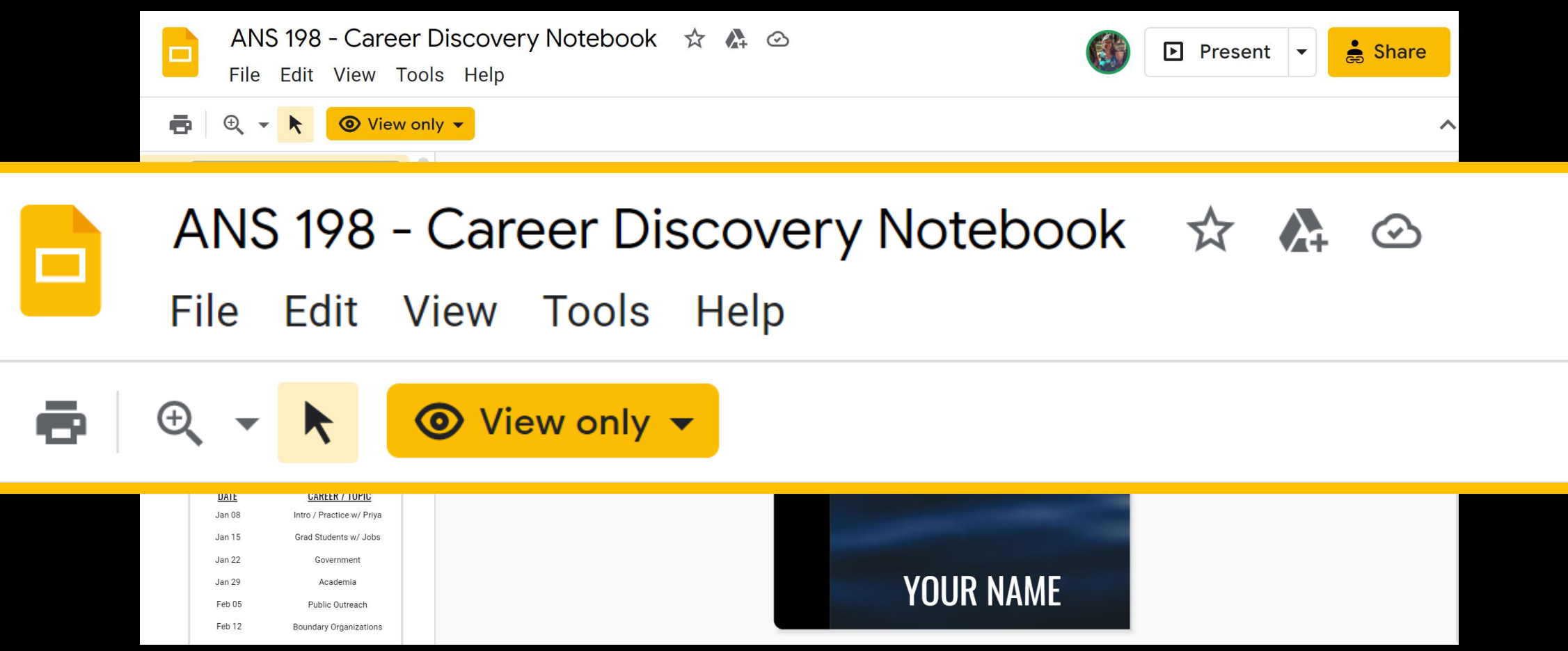

#### (VIRTUAL) CLASS NOTEBOOK **Step 3**: Click 'File'

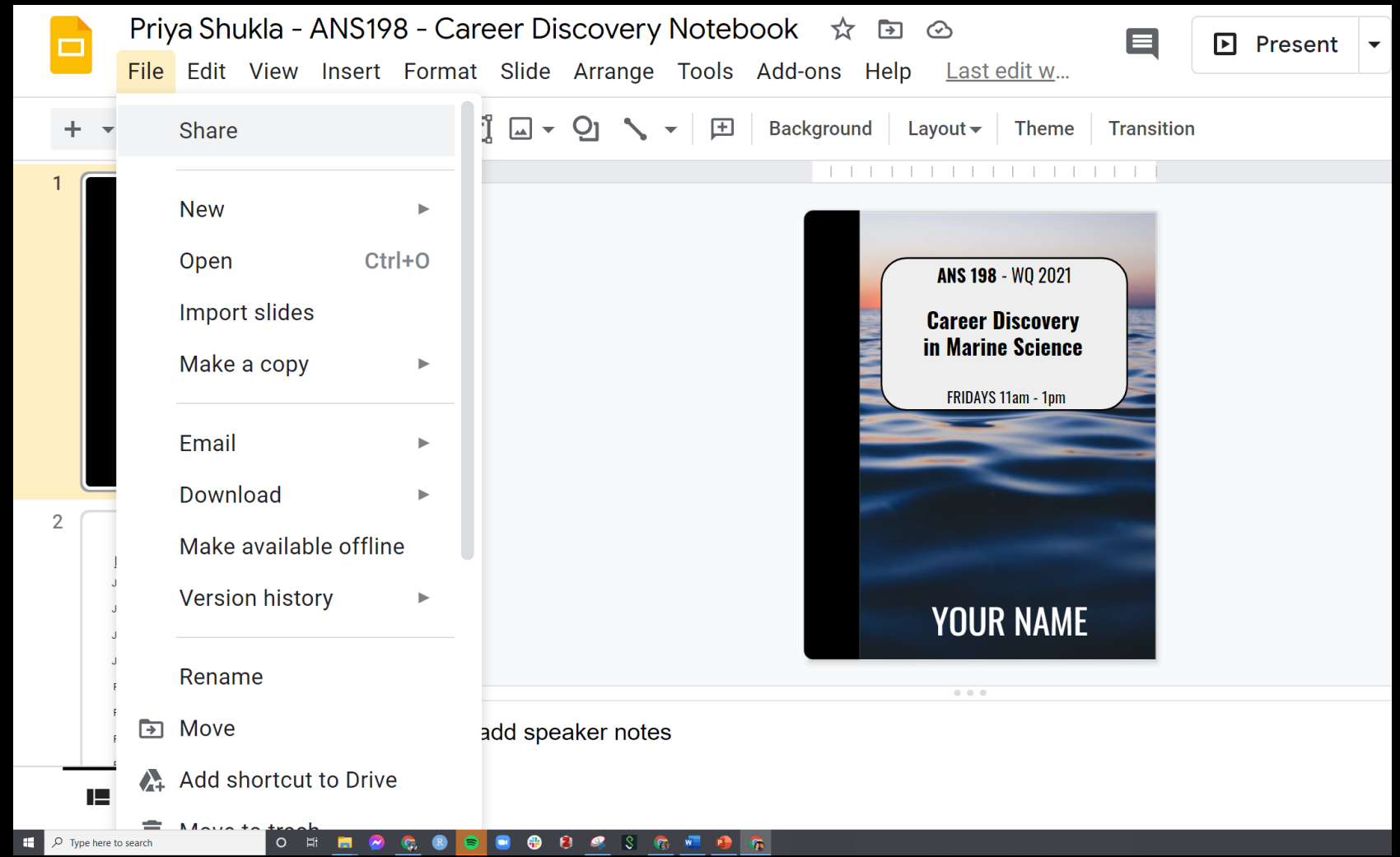

#### (VIRTUAL) CLASS NOTEBOOK **Step 4**: Go to 'Make a copy' and select 'Entire presentation'

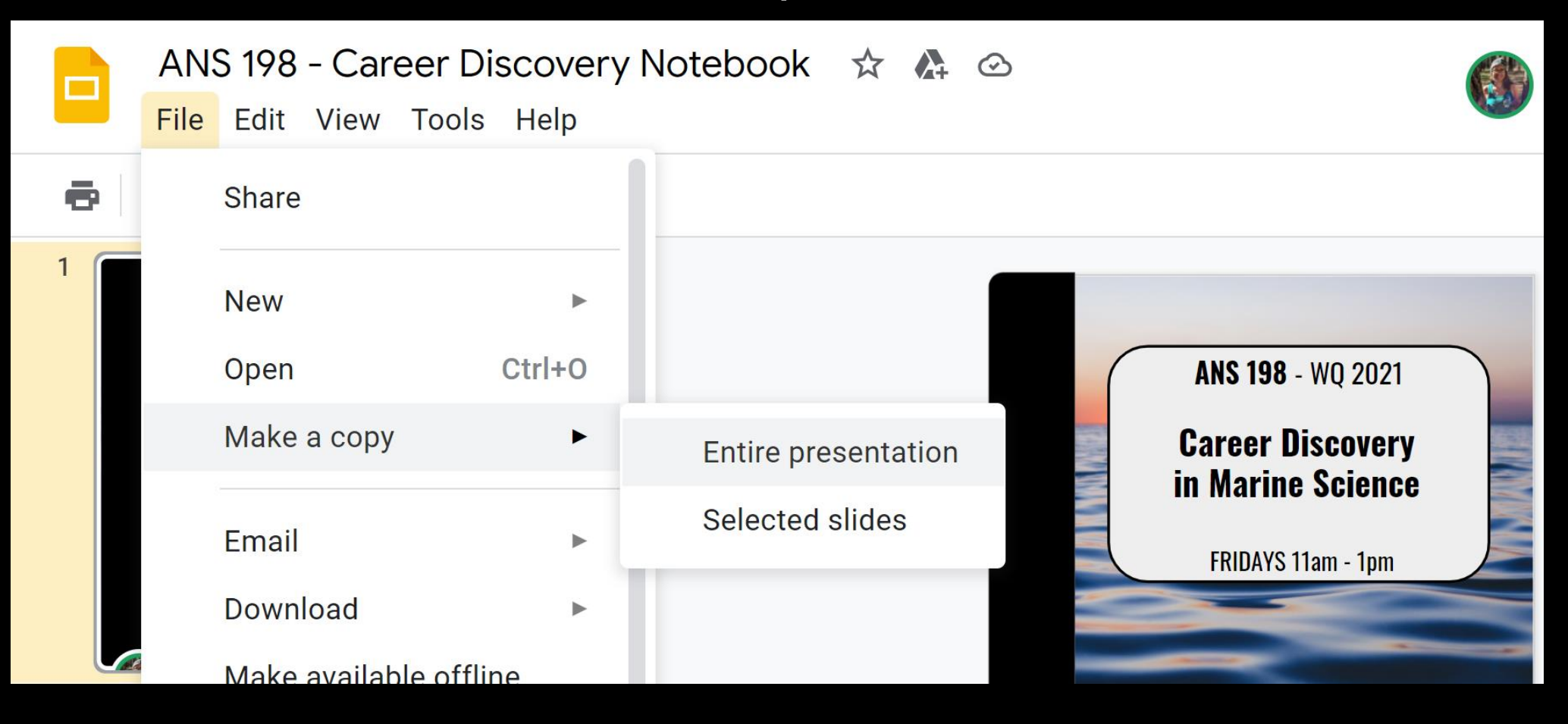

#### (VIRTUAL) CLASS NOTEBOOK **Step 5**: Save the presentation as 'FirstName LastName – ANS 198 – Career Discovery Notebook'

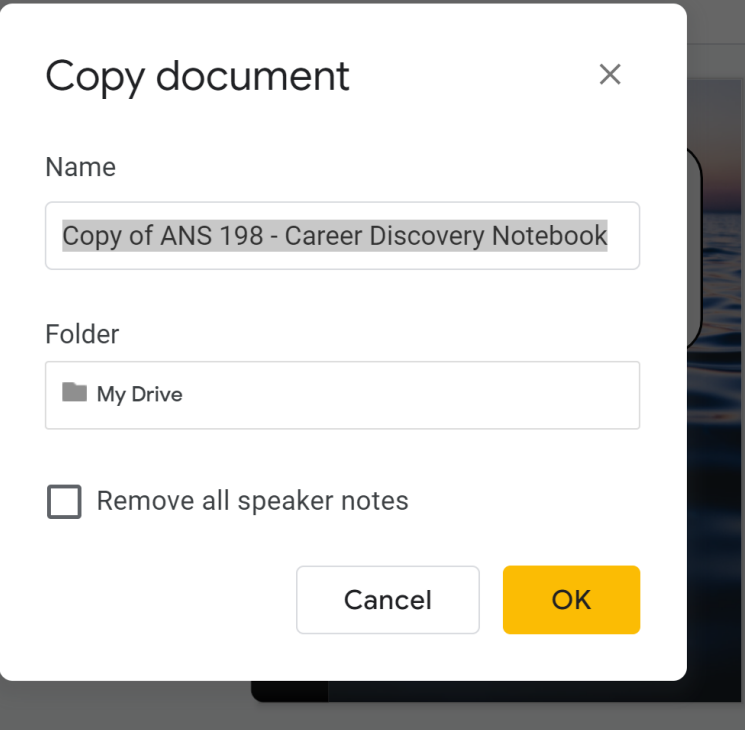

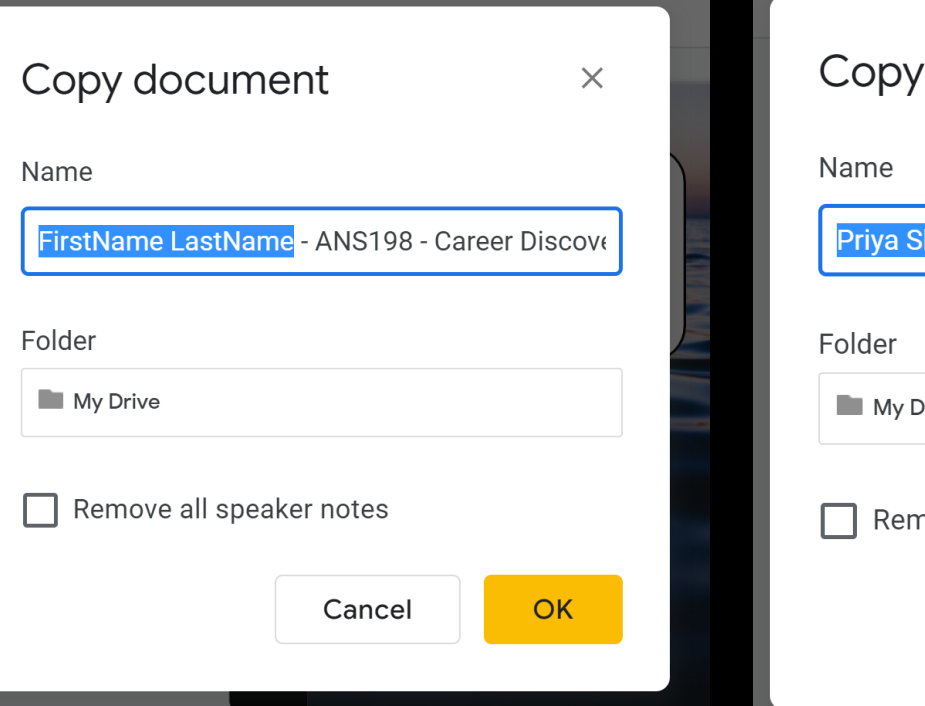

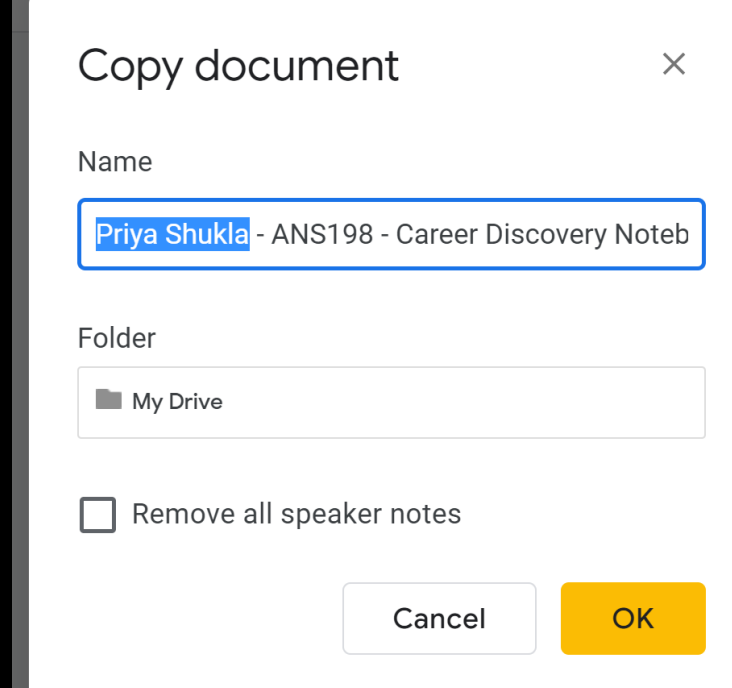

#### (VIRTUAL) CLASS NOTEBOOK **Step 6**: You should now have your own copy of the notebook that you can edit

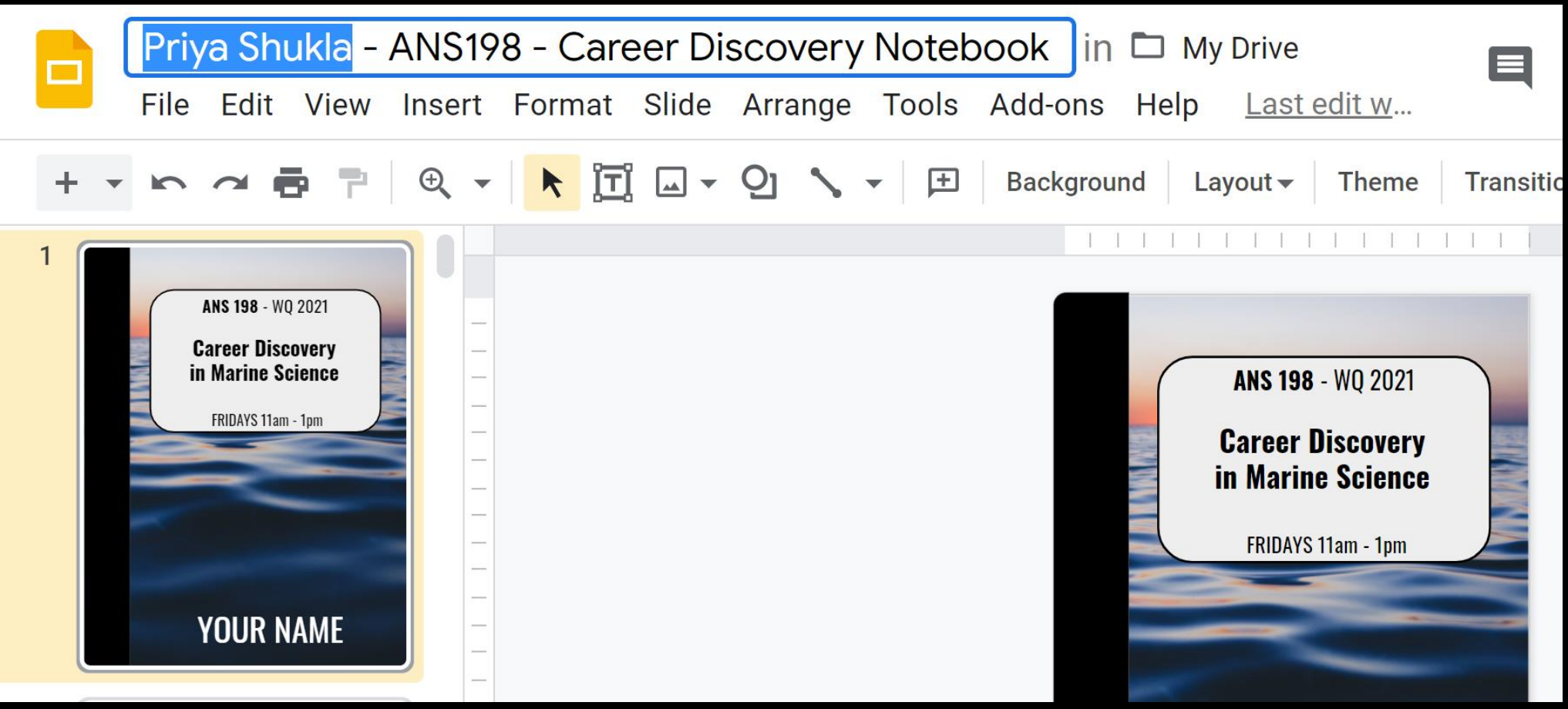

#### (VIRTUAL) CLASS NOTEBOOK **Step 7**: Share the file with me: 'File > Share' **pshukla@ucdavis.edu**

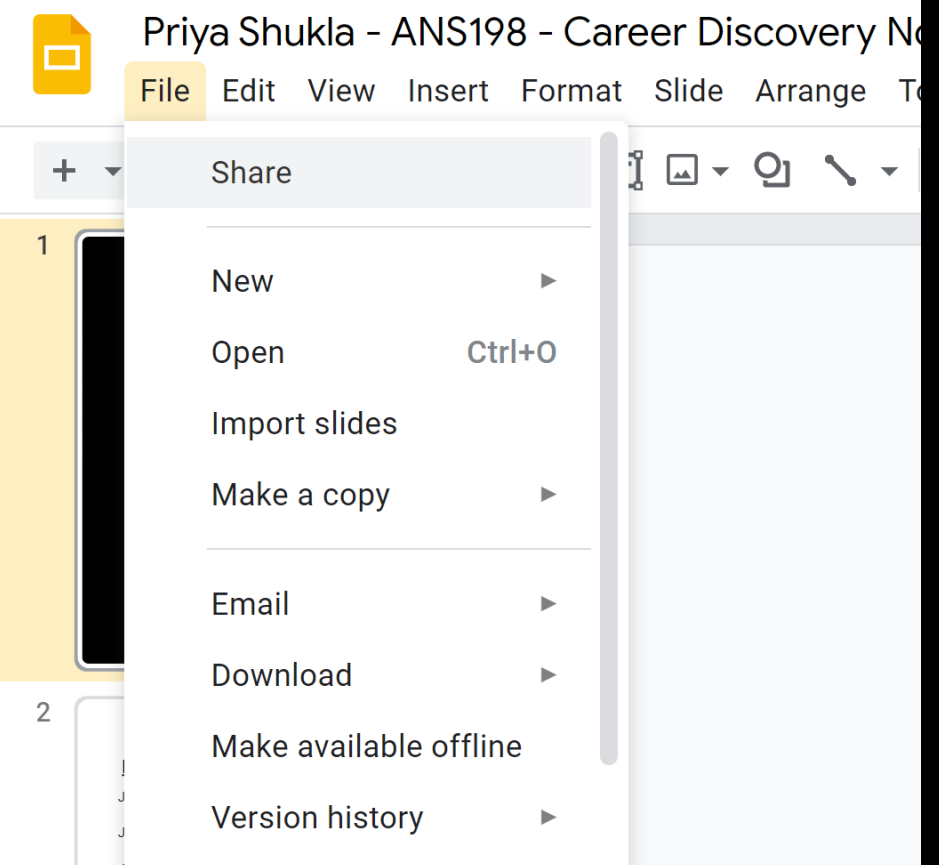

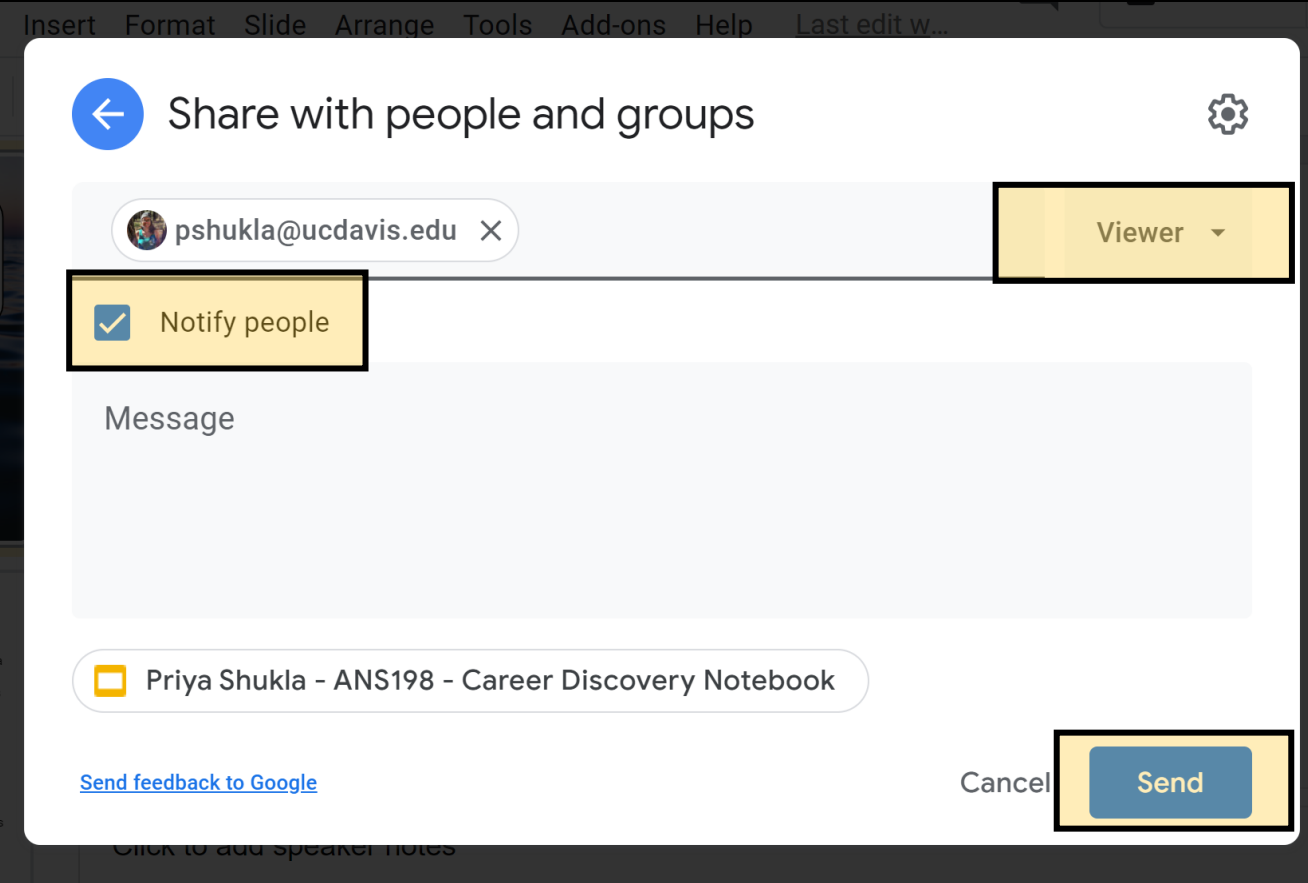

# (VIRTUAL) CLASS NOTEBOOK

#### **Step 8**: Put your name on the cover!

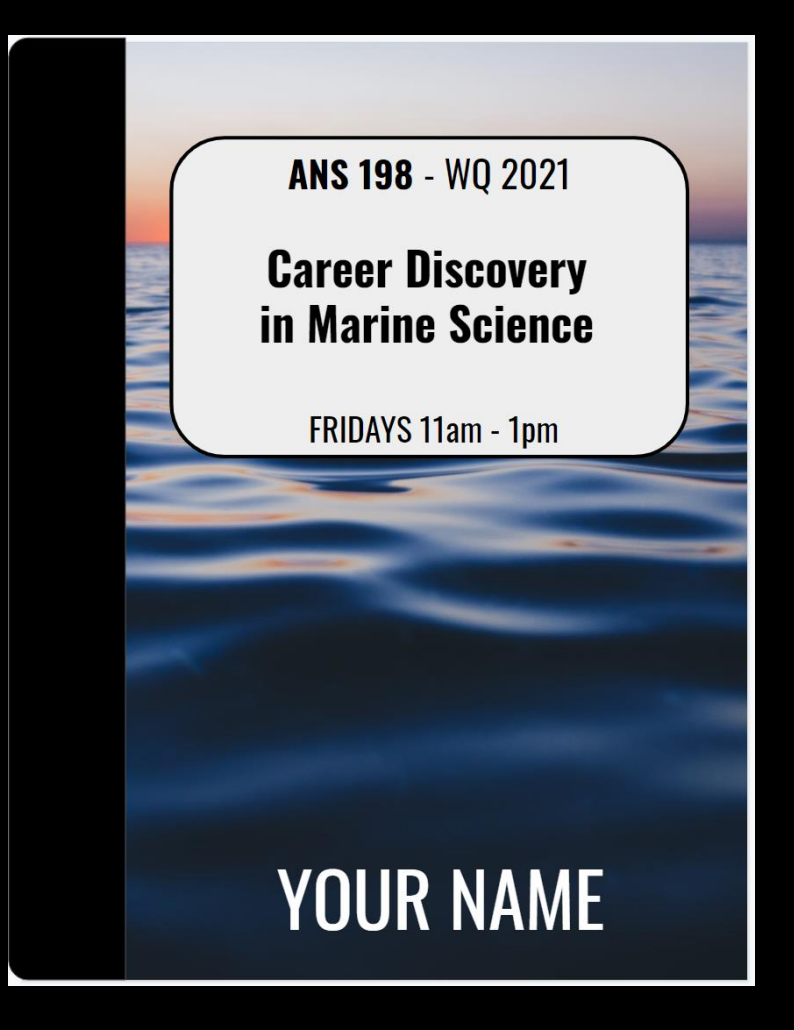

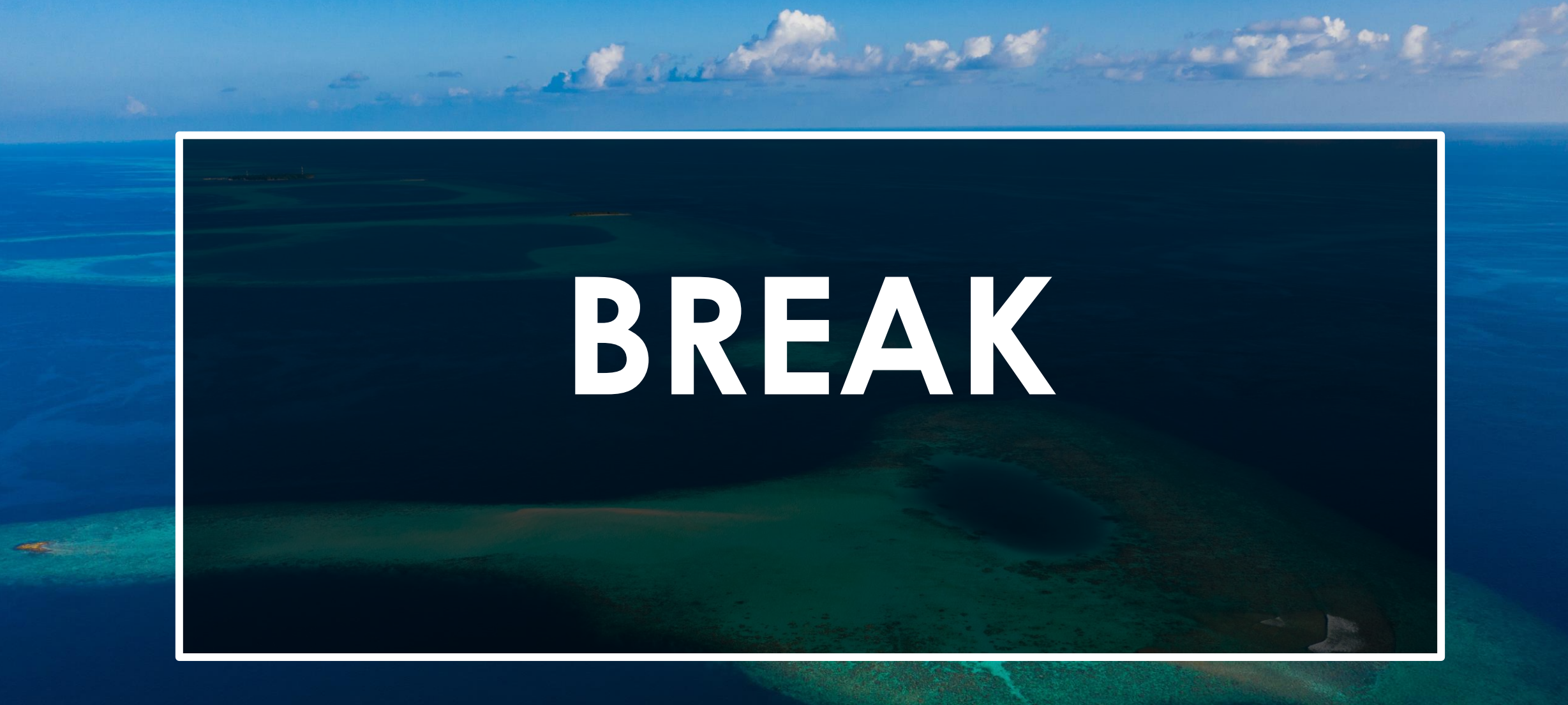

# SURVEY FOR PROFESSIONAL DEVELOPMENT WORKSHOP

https://jamboard.google.com/d/1Snh ZXPGNV9ncxPVoAUN6YzsylMZS8 00Gc kWOx9C-OY/edit?usp=sharing

#### **NEXT WEEK**

and the same of the month of the same

## GRAD STUDENTS W/ JOB EXPERIENCE